**BECKHOFF** New Automation Technology

Dokumentation | DE

# FBB-B903

Feldbus Box für PROFINET

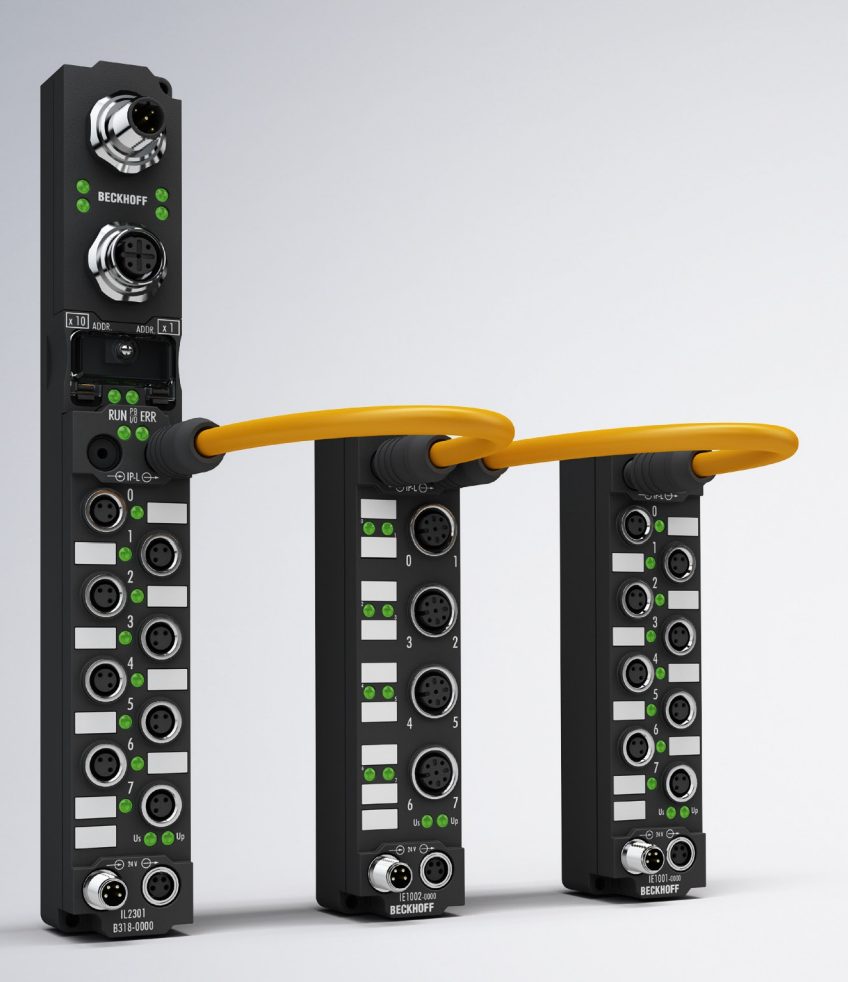

# Inhaltsverzeichnis

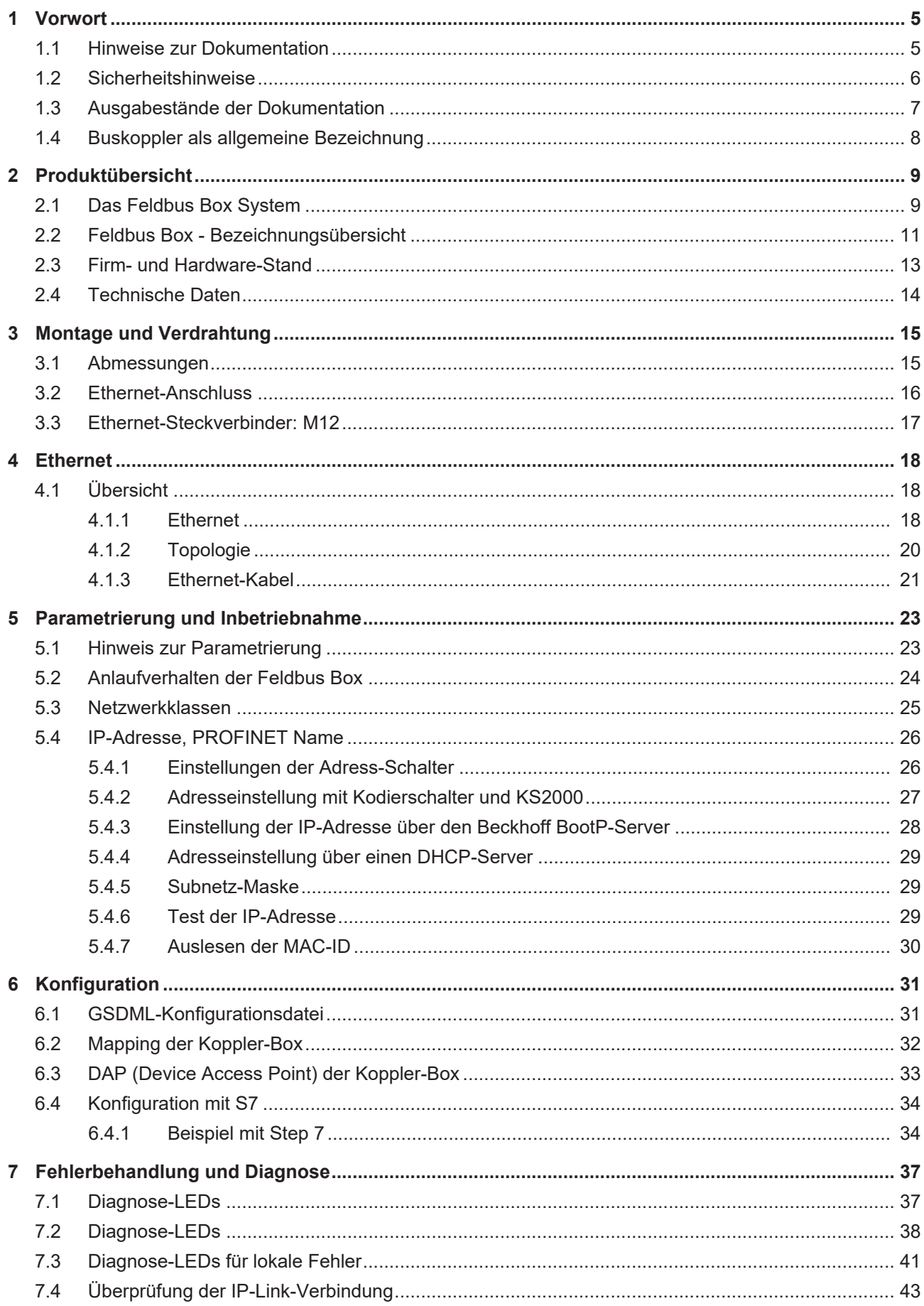

# **BECKHOFF**

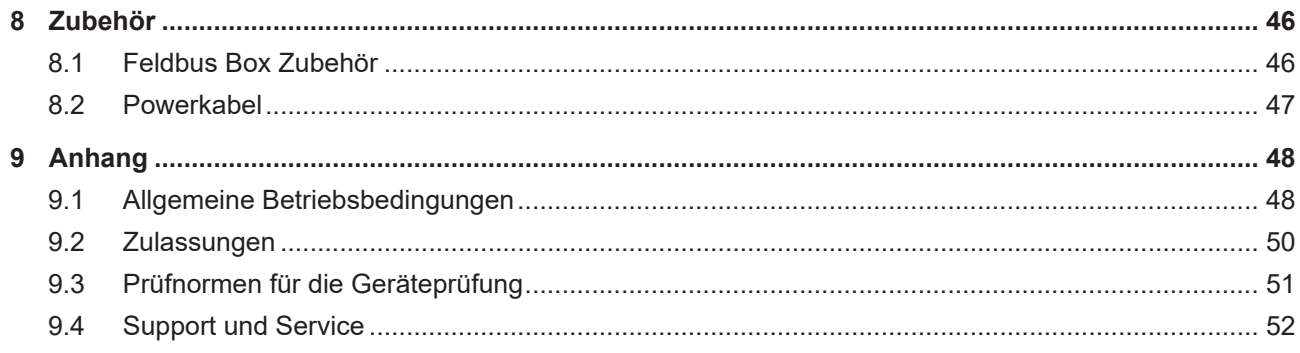

# <span id="page-4-0"></span>**1 Vorwort**

### <span id="page-4-1"></span>**1.1 Hinweise zur Dokumentation**

### **Zielgruppe**

Diese Beschreibung wendet sich ausschließlich an ausgebildetes Fachpersonal der Steuerungs- und Automatisierungstechnik, das mit den geltenden nationalen Normen vertraut ist.

Zur Installation und Inbetriebnahme der Komponenten ist die Beachtung der Dokumentation und der nachfolgenden Hinweise und Erklärungen unbedingt notwendig.

Das Fachpersonal ist verpflichtet, für jede Installation und Inbetriebnahme die zu dem betreffenden Zeitpunkt veröffentlichte Dokumentation zu verwenden.

Das Fachpersonal hat sicherzustellen, dass die Anwendung bzw. der Einsatz der beschriebenen Produkte alle Sicherheitsanforderungen, einschließlich sämtlicher anwendbaren Gesetze, Vorschriften, Bestimmungen und Normen erfüllt.

### **Disclaimer**

Diese Dokumentation wurde sorgfältig erstellt. Die beschriebenen Produkte werden jedoch ständig weiter entwickelt.

Wir behalten uns das Recht vor, die Dokumentation jederzeit und ohne Ankündigung zu überarbeiten und zu ändern.

Aus den Angaben, Abbildungen und Beschreibungen in dieser Dokumentation können keine Ansprüche auf Änderung bereits gelieferter Produkte geltend gemacht werden.

#### **Marken**

 $\sf{Beckhoff}^\circ$ ,  $\sf{TwinCAT}^\circ$ ,  $\sf{EtherCAT}^\circ$ ,  $\sf{EtherCAT}$  G $^\circ$ ,  $\sf{EtherCAT}$  G10 $^\circ$ ,  $\sf{EtherCAT}$   $^\circ$ ,  $\sf{Safety}$  over  $\sf{EtherCAT}^\circ$ , TwinSAFE®, XFC®, XTS® und XPlanar® sind eingetragene und lizenzierte Marken der Beckhoff Automation GmbH. Die Verwendung anderer in dieser Dokumentation enthaltenen Marken oder Kennzeichen durch Dritte kann zu einer Verletzung von Rechten der Inhaber der entsprechenden Bezeichnungen führen.

### **Patente**

Die EtherCAT-Technologie ist patentrechtlich geschützt, insbesondere durch folgende Anmeldungen und Patente: EP1590927, EP1789857, EP1456722, EP2137893, DE102015105702 mit den entsprechenden Anmeldungen und Eintragungen in verschiedenen anderen Ländern.

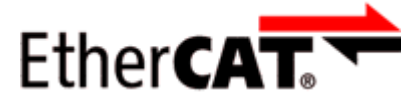

EtherCAT® ist eine eingetragene Marke und patentierte Technologie lizenziert durch die Beckhoff Automation GmbH, Deutschland.

### **Copyright**

© Beckhoff Automation GmbH & Co. KG, Deutschland.

Weitergabe sowie Vervielfältigung dieses Dokuments, Verwertung und Mitteilung seines Inhalts sind verboten, soweit nicht ausdrücklich gestattet.

Zuwiderhandlungen verpflichten zu Schadenersatz. Alle Rechte für den Fall der Patent-, Gebrauchsmusteroder Geschmacksmustereintragung vorbehalten.

## <span id="page-5-0"></span>**1.2 Sicherheitshinweise**

### **Sicherheitsbestimmungen**

Beachten Sie die folgenden Sicherheitshinweise und Erklärungen! Produktspezifische Sicherheitshinweise finden Sie auf den folgenden Seiten oder in den Bereichen Montage, Verdrahtung, Inbetriebnahme usw.

### **Haftungsausschluss**

Die gesamten Komponenten werden je nach Anwendungsbestimmungen in bestimmten Hard- und Software-Konfigurationen ausgeliefert. Änderungen der Hard- oder Software-Konfiguration, die über die dokumentierten Möglichkeiten hinausgehen, sind unzulässig und bewirken den Haftungsausschluss der Beckhoff Automation GmbH & Co. KG.

### **Qualifikation des Personals**

Diese Beschreibung wendet sich ausschließlich an ausgebildetes Fachpersonal der Steuerungs-, Automatisierungs- und Antriebstechnik, das mit den geltenden Normen vertraut ist.

### **Erklärung der Hinweise**

In der vorliegenden Dokumentation werden die folgenden Hinweise verwendet. Diese Hinweise sind aufmerksam zu lesen und unbedingt zu befolgen!

### **GEFAHR**

### **Akute Verletzungsgefahr!**

Wenn dieser Sicherheitshinweis nicht beachtet wird, besteht unmittelbare Gefahr für Leben und Gesundheit von Personen!

### **WARNUNG**

### **Verletzungsgefahr!**

Wenn dieser Sicherheitshinweis nicht beachtet wird, besteht Gefahr für Leben und Gesundheit von Personen!

### **VORSICHT**

### **Schädigung von Personen!**

Wenn dieser Sicherheitshinweis nicht beachtet wird, können Personen geschädigt werden!

### *HINWEIS*

### **Schädigung von Umwelt/Geräten oder Datenverlust**

Wenn dieser Hinweis nicht beachtet wird, können Umweltschäden, Gerätebeschädigungen oder Datenverlust entstehen.

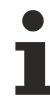

### **Tipp oder Fingerzeig**

Dieses Symbol kennzeichnet Informationen, die zum besseren Verständnis beitragen.

# <span id="page-6-0"></span>**1.3 Ausgabestände der Dokumentation**

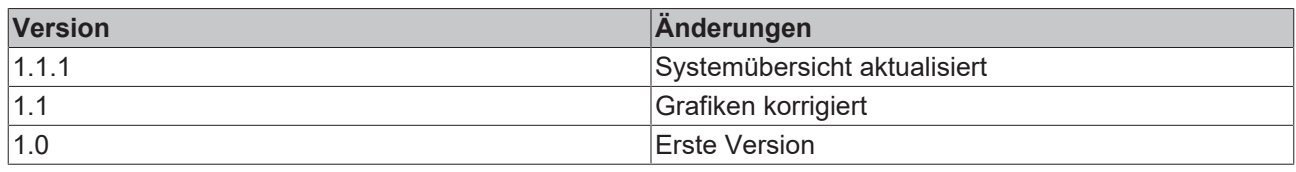

## <span id="page-7-0"></span>**1.4 Buskoppler als allgemeine Bezeichnung**

Teile des vorliegenden Handbuches geben allgemeine Informationen über die Ethernet-Implementierung in Beckhoff Produkten.

Im folgenden wird daher oft der Begriff *Buskoppler* genutzt, der hier nicht nur die IP20-Produkte beschreibt, sondern auch die IP67-Module meint.

## <span id="page-8-0"></span>**2 Produktübersicht**

### <span id="page-8-1"></span>**2.1 Das Feldbus Box System**

Feldbus Box Module sind robuste Feldbusstationen für viele verschiedene Feldbus-Systeme. Sie verfügen über vielfältige E/A-Funktionalität. Alle relevanten Industriesignale werden unterstützt. Neben digitalen und analogen Ein- und Ausgängen samt Thermoelement- und RTD-Eingängen gibt es Inkrementalencoder-Interfaces für die Weg- und Winkelmessung sowie serielle Schnittstellen für die Lösung vielfältiger Kommunikationsaufgaben.

### **Signalanschluss in 3 Varianten**

Die digitalen Ein-/Ausgänge können wahlweise über 8 mm Schnapp-Steckverbinder, M8 Schraub-Steckverbinder oder M12 Schraub-Steckverbinder angeschlossen werden. Für analoge Signale ist die M12- Variante vorgesehen.

### **Alle wichtigen Signalformen**

Spezielle Ein-/Ausgangskanäle auf den Kombi-E/A-Module lassen sich wahlweise als Ein- oder Ausgang nutzen. Eine Konfiguration ist nicht erforderlich, da die Feldbusschnittstelle für jeden Kombikanal sowohl Eingangs- als auch Ausgangsdaten zur Verfügung stellt. Durch die Kombi-Module hat der Anwender alle Vorteile einer feinen Signal-Granularität.

Die Prozessor-Logik, die Eingangsbeschaltung sowie die Sensorversorgung werden aus der Steuerspannung gespeist. Die Lastspannung für die Ausgänge kann separat zugeführt werden. Bei Feldbus Boxen, in denen nur Eingänge zur Verfügung stehen, kann die Lastversorgung UP zur Weiterleitung optional angeschlossen werden.

Die Zustände der Feldbus Box, der Feldbusverbindung, der Spannungsversorgung sowie der Signale werden von LEDs angezeigt.

Die Beschriftungsstreifen lassen sich extern maschinell beschriften und können dann eingeschoben werden.

### **Kombinierbare Feldbus Boxen für mehr Flexibilität**

Die Feldbus Box Serie umfasst neben der Kompakt Box auch erweiterbare Geräte, die Koppler Box und die Erweiterungsbox sowie intelligente Geräte, die SPS Boxen.

### **Kompakt Box**

Die Kompakt Box stellt dem Feldbus die E/A-Daten der angeschlossenen digitalen und analogen Sensoren und Aktuatoren zur Verfügung.

### **Koppler Box**

Die Koppler Box sammelt zusätzlich über eine störsichere LWL-Verbindung (IP-Link) E/A-Daten von den Erweiterungsboxen ein. Sie können bis zu 120 Erweiterungsboxen an eine Koppler Box anschließen. Es ergibt sich so ein verteiltes IP67 E/A-Netzwerk mit nur einer Feldbusschnittstelle.

Die Koppler Box erkennt die angeschlossenen Erweiterungsmodule selbsttätig in der Aufstart-Phase und mappt die E/A-Daten automatisch in das Feldbus-Prozessabbild – eine Konfiguration ist nicht erforderlich. Aus Sicht des Feldbusses stellt sich die Koppler Box samt allen vernetzten Erweiterungsboxen als ein einziger Busteilnehmer mit entsprechend vielen E/A-Signalen dar.

Die Koppler Box entspricht dem Buskoppler aus dem BECKHOFF Busklemmen-System. BECKHOFF Feldbus-Geräte der Schutzart IP 20 (Busklemmen) und IP 67 (Feldbus Box) können problemlos kombiniert werden - das Daten-Handling ist jeweils gleich.

### **IP-Link**

IP-Link ist eine LWL-Verbindung mit 2 Megabit/s Übertragungsrate, die 1000 binäre E/A-Daten in ca. 1 ms schnell und sicher überträgt – kleinere Konfigurationen entsprechend schneller. Durch die hohe Nutzdatenrate ist gewährleistet, dass die Kopplung über IP-Link keine spürbare Einschränkung der Feldbus-Performance mit sich bringt.

Für die schnelle und einfache Konfektionierung der IP-Link-Kabel vor Ort wurden preisgünstige Steckverbinder in IP 67 Schutzart entwickelt. Der Anschluss erfordert kein Spezialwerkzeug und lässt sich schnell und einfach durchführen. Die IP-Link-Kabel sind alternativ auch mit vorkonfektionierten Steckern erhältlich.

Durch die getrennte Zuführung der Ausgangs-Spannungsversorgung lassen sich Ausgangsgruppen einzeln abschalten. Außerdem können problemlos unterschiedliche Potenziale innerhalb eines Erweiterungsringes aufgebaut werden, da IP-Link naturgemäß über eine optimale Potenzialtrennung verfügt.

### **Erweiterungsbox**

Die Erweiterungsboxen decken wie die Kompakt Boxen das gesamte Spektrum der E/A-Signale ab und dürfen bis zu 15 m Abstand voneinander haben. Sie bauen hierbei besonders klein und führen zu besonders preiswerten E/A-Lösungen in hoher Schutzart. Auch hier sind die digitalen Ein-/Ausgänge wahlweise über 8 mm Schnapp-Steckverbinder, M8 Schraub-Steckverbinder oder M12 Schraub-Steckverbinder anschließbar. Analoge Signaltypen werden mit der M12-Variante ausgerüstet. Die Schnapp-Steckverbinder verriegeln formschlüssig und ergeben eine rüttelfeste Verbindung, während sich die Schraub-Steckverbinder durch eine hohe Zugfestigkeit auszeichnen.

### **SPS Box**

Die SPS Box ist eine intelligentes Feldbus Box mit SPS-Funktionalität für dezentrale Vorverarbeitung der E/ A-Signale. Hiermit lassen sich Applikationsteile aus der zentralen Steuerung auslagern. Deren CPU und der Feldbus werden entlastet. Dezentral Zählen, Regeln oder Schalten sind typische Anwendungen für die SPS-Box. Die Reaktionszeiten sind unabhängig von der Buskommunikation und der übergeordneten Steuerung.

Bei Bus- oder Steuerungsausfall ist ein Funktionserhalt (z.B. geordnete Überführung des Prozesses in einen sicheren Zustand) möglich.

Die Programmierung erfolgt mit TwinCAT nach IEC 61131-3. Fünf verschiedene Programmiersprachen stehen zur Verfügung:

- Anweisungsliste (AWL)
- Funktionsplan (FUP)
- Kontaktplan (KOP)
- Ablaufsprache (AS)
- Strukturierter Text (ST).

Der Programm-Download erfolgt wahlweise über den Feldbus oder über die Programmierschnittstelle.

Es stehen umfangreiche Debug-Funktionalitäten (Breakpoint, Einzelschritt, Monitoring, etc.) zur Verfügung. SPS Box verfügt über einen leistungsfähigen 16 Bit Controller, 32/96 KByte Programmspeicher und 32/64 KByte Datenspeicher. Weiter stehen 512 Byte als nichtflüchtiger Speicher für remanente Merker zur Verfügung.

### **SPS Box mit IP-Link**

Nahezu unbeschränkte E/A-Möglichkeiten ergeben sich durch die programmierbare SPS Box mit IP-Link. Aus dem SPS-Programm heraus lassen sich bis zu 120 Erweiterungsmodule mit über 2000 E/As direkt ansprechen. Die SPS Box eignet sich damit auch als autarke Kleinsteuerung zur Steuerung von Anlagenteilen oder kleiner Maschinen.

### <span id="page-10-0"></span>**2.2 Feldbus Box - Bezeichnungsübersicht**

Die Bezeichnung der Feldbus Box Module ist wie folgt zu verstehen: IXxxxy-zyyy

### **IX beschreibt die Bauform:**

"IP" steht für die Bauform [Kompakt Box \[](#page-11-0) $\blacktriangleright$  [12\]](#page-11-0). "IL" steht für die Bauform [Koppler Box \(mit IP-Link\) \[](#page-11-1)[}](#page-11-1) [12\]](#page-11-1). "IE" steht für die Bauform [Erweiterungsbox \[](#page-11-2)[}](#page-11-2) [12\]](#page-11-2).

### **xxxy beschreibt die E/A-Beschaltung:**

xxx bezeichnet die E/A-Eigenschaft:

- "10x" 8 x digitale Eingänge
- "15x" Zählermodul
- "20x" 8 x digitale Ausgänge
- "23x" 4 x digitale Eingänge und 4 x digitale Ausgänge
- "24x" 8 x digitale Eingänge und 8 x digitale Ausgänge
- "25x" PWM-Modul
- "3xx" 4 x analoge Eingänge
- "4xx" 4 x analoge Ausgänge
- "5xx" Inkremental-Encoder oder SSI-Geber
- "6xx" Gateway-Module RS232, RS422, RS485, TTY

y beschreibt den mechanischer Anschluss:

- "0" steht für 8mm Schnappanschluss
- "1" steht für M 8 Schraubanschluss
- "2" steht für M 12 Schraubanschluss und
- "9" steht für M23 Schraubanschluss

### **zyyy bezeichnet die Programmierbarkeit und das Feldbus-System:**

z unterscheidet ob es sich um einen Slave oder einen programmierbare Slave handelt:

"B" - nicht programmierbar

"C" - programmierbar ([SPS Box \[](#page-11-3)[}](#page-11-3) [12\]](#page-11-3))

yyy steht für das Feldbus-System und den Bus-Anschluss:

- "110" EtherCAT
- "200" Lightbus
- "310" PROFIBUS
- "318" PROFIBUS mit integriertem T-Stück
- "400" Interbus
- "510" CANopen
- "518" CANopen mit integriertem T-Stück
- "520" DeviceNet
- "528" DeviceNet mit integriertem T-Stück
- "730" Modbus
- "800" RS485
- "810" RS232
- "900" Ethernet TCP/IP mit RJ45 für den Bus-Anschluss
- "901" Ethernet TCP/IP mit M12 für den Bus-Anschluss
- "903" PROFINET
- "905" EtherNet/IP

### <span id="page-11-0"></span>**Kompakt Box**

Kompakt Box

Die Feldbus Boxe verfügen über vielfältige E/A-Funktionalität. Alle relevanten Industriesignale werden unterstützt. Die digitalen Ein-/Ausgänge können wahlweise über Ø 8 mm Schnapp-, M8 Schraub- oder über M12 Schraub-Steckverbinder angeschlossen werden. Für analoge Signale ist die M12 Variante verfügbar.

Je nach Modul kann der E/A-Teil und der Stromversorgungsteil unterschiedlich sein.

### <span id="page-11-1"></span>**Koppler Box**

Koppler Box

Die Koppler Box gibt es in drei Varianten als IL230x-Bxxx. Diese unterscheidet sich von der Kompakt Box dadurch, dass diese Module eine Schnittstelle zu den sogenannten Erweiterungsboxen bietet. Diese Schnittstelle ist ein Sub-Bussystem auf LWL Basis den sogenannten IP-Link. Dieses leistungsfähige Sub-Bussytem kann bis zu 120 Erweiterungsboxen an einer Koppler Box verarbeiten.

### <span id="page-11-2"></span>**Erweiterungsbox**

Erweiterungsbox

Feldbusunabhängige Erweiterungsmodule, die nur an einer Koppler Box über IP-Link betrieben werden können.

### <span id="page-11-3"></span>**SPS Box**

SPS Box

Eine SPS Box unterscheidet sich von einer Koppler Box dadurch, dass sie in IEC 61131-3 programmierbar ist. Dadurch kann dieser Slave auch ohne Master autonom arbeiten, zum Beispiel für Steuerungs- oder Regelungsaufgaben.

### <span id="page-12-0"></span>**2.3 Firm- und Hardware-Stand**

Diese Dokumentation bezieht sich auf den zum Zeitpunkt ihrer Erstellung gültigen Hard- und Firmware-Stand. Die Eigenschaften werden weiterentwickelt und verbessert. Module älteren Fertigungsstandes können nicht die gleichen Eigenschaften haben wie Module neue Standes. Bestehende Eigenschaften bleiben jedoch erhalten und werden nicht geändert, so das diese Module immer durch neue ersetzt werden können.

Den Firm- und Hardware-Stand der Module können Sie anhand der mit einem *D* beginnenden Nummer auf der Seite des Moduls erkennen.

### **Syntax:**

D . ww yy x y z u

ww - Kalenderwoche

yy - Jahr

- x Firmware-Stand der Busplatine
- y Hardware-Stand der Busplatine
- z Firmware-Stand der E/A-Platine
- u Hardware-Stand der E/A-Platine

### **Beispiel:**

D.22081501

- Kalenderwoche 22
- des Jahres 2008
- Firmware-Stand Busplatine: 1
- Hardware Stand Busplatine: 5
- Firmware-Stand E/A-Platine: 0 (keine Firmware für diese Platine notwendig)
- Hardware-Stand E/A-Platine: 1

## <span id="page-13-0"></span>**2.4 Technische Daten**

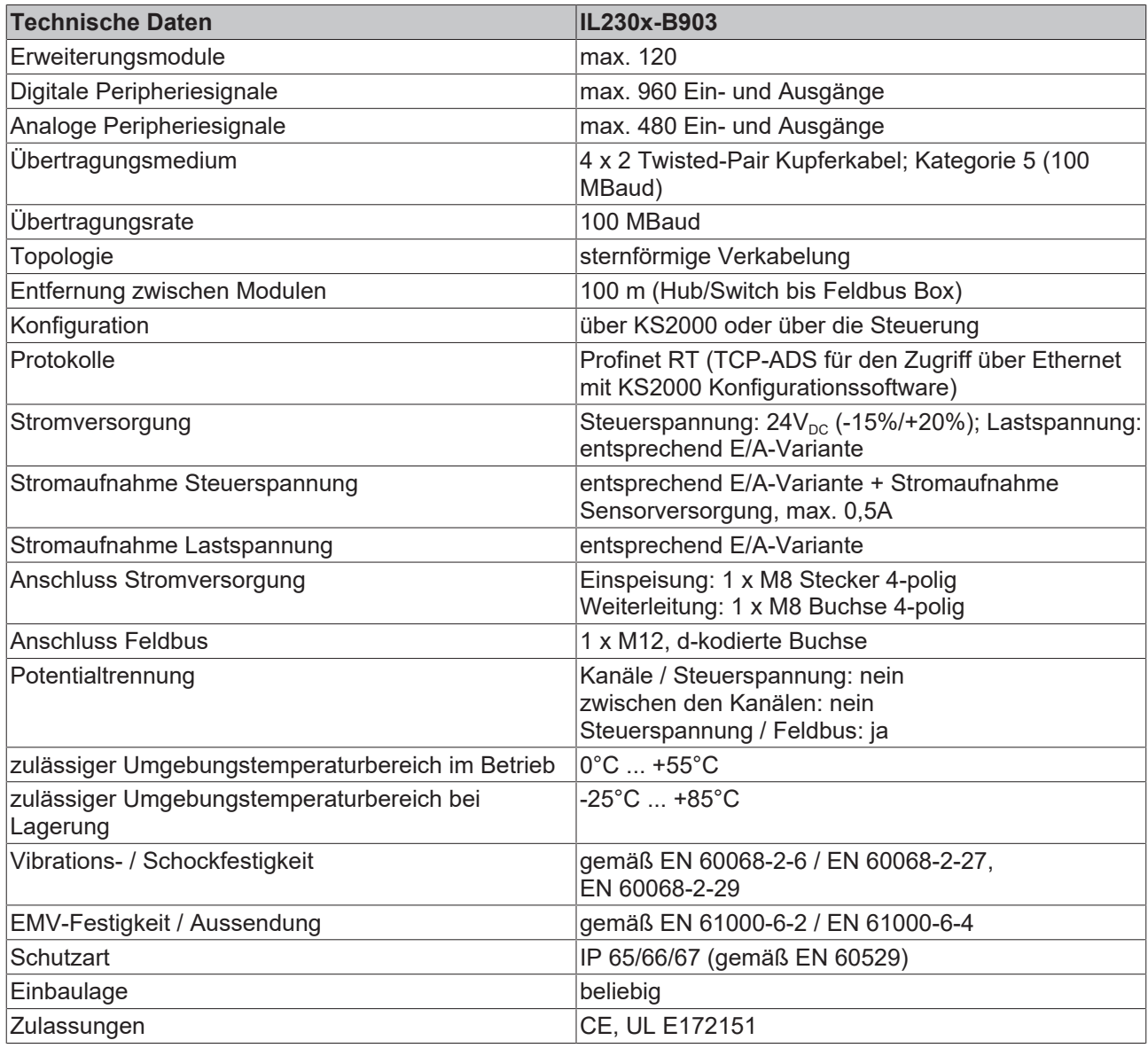

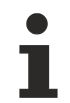

### **Hinweis**

Detaliierte technische Daten zu allen erhältlichen E/A-Varianten entnehmen Sie bitte der Dokumentation Signalvarianten, Installation, Konfiguration der E/A-Module, die Sie auf der Beckhoff CD Products & Solutions oder im Internet (http://www.beckhoff.de) unter Download/Feldbus Box finden.

## **BECKHOFF**

# <span id="page-14-0"></span>**3 Montage und Verdrahtung**

## <span id="page-14-1"></span>**3.1 Abmessungen**

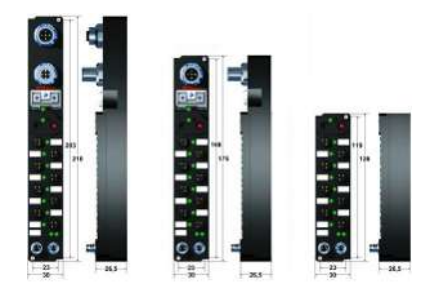

Alle Maßangaben sind in Millimeter angegeben.

### **Allgemein**

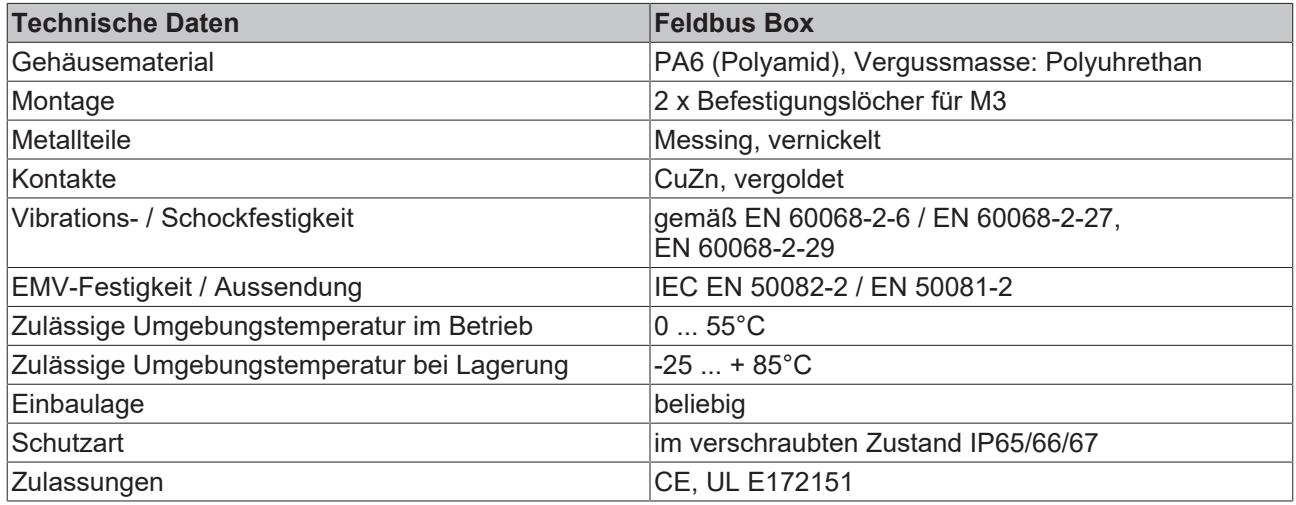

### **IPxxxx-Bxx8, IL230x-Bxx8, IL230x-B110, IXxxxx-B400, IXxxxx-B90x, IXxxxx-C900**

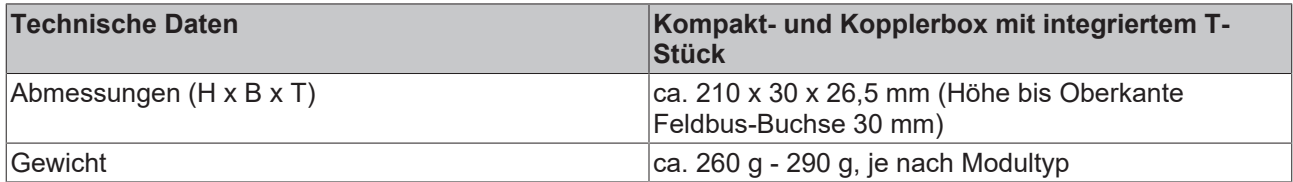

### **IPxxxx-Bxx0, IL230x-Bxx0, IL230x-Cxx0**

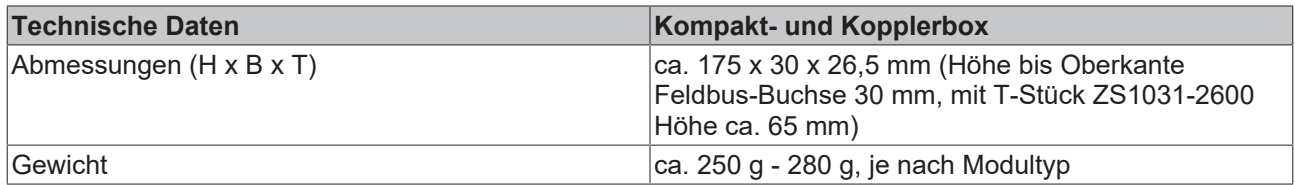

### **IExxxx**

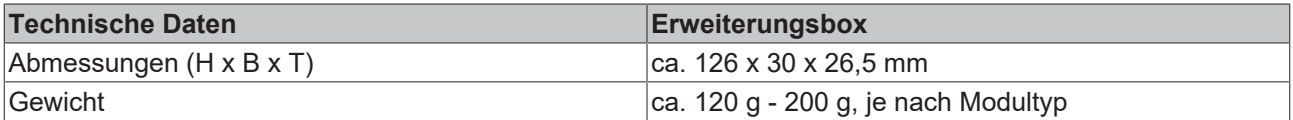

### <span id="page-15-0"></span>**3.2 Ethernet-Anschluss**

Der Anschluss an den Ethernet-Bus erfolgt über einen d-codierten M12 Steckverbinder. Das Modul besitzt eine Kupplung.

Als Leitung sollte ein CAT5 oder CAT5e Kabel eingesetzt werden.

### **Verkabelung**

### **Verbindung über Hub oder Switch**

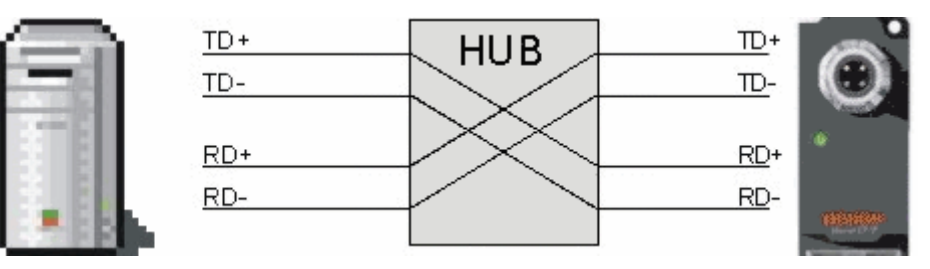

Verbinden Sie die Netzwerkkarte des PCs über ein Ethernetkabel mit dem Hub, und den Hub ebenfalls über ein Ethernetkabel mit der Feldbus Box.

Die Verbindung über einen Switch erfolgt auf die gleiche Weise.

### **Direkte Verbindung zwischen PC mit Ethernet-Karte und B901/B903/905**

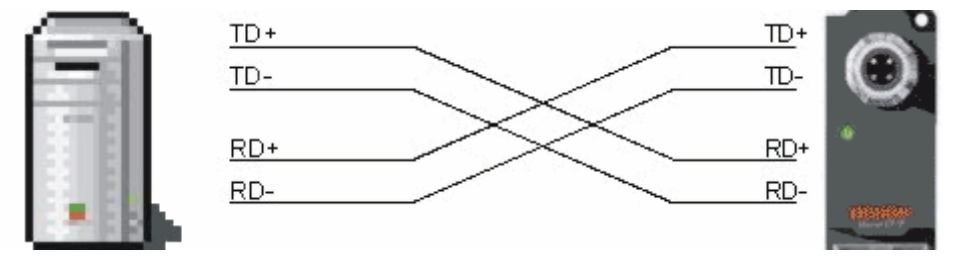

Um den PC direkt mit Feldbus Box zu verbinden, muss ein Ethernetkabel mit gekreuzten Adernpaaren (Cross-Over-Kabel) verwendet werden.

### **Belegung des M12-Steckers**

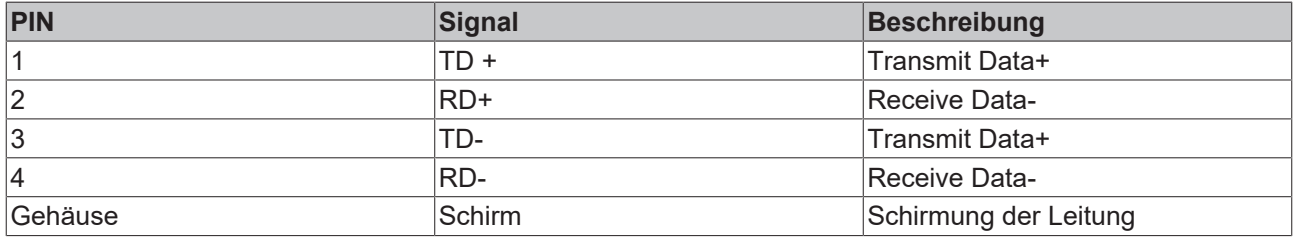

Hinweis: Es gibt keine genormte Farbbelegung der Kabel!

### <span id="page-16-0"></span>**3.3 Ethernet-Steckverbinder: M12**

Der Ethernet-Anschluss erfolgt über eine d-codierte M12-Buchse (IP67).

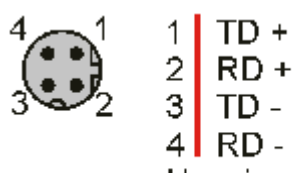

Housing Shield

# <span id="page-17-0"></span>**4 Ethernet**

## <span id="page-17-1"></span>**4.1 Übersicht**

### <span id="page-17-2"></span>**4.1.1 Ethernet**

Ethernet wurde ursprünglich von DEC, Intel und Xerox (als DIX-Standard) für die Datenübertragung zwischen Bürogeräten entwickelt. Heute versteht man darunter meist die Spezifikation *IEEE 802.3 CSMA/ CD*, die 1985 veröffentlicht wurde. Diese Technologie ist durch ihren weltweiten Einsatz und die hohen Stückzahlen überall erhältlich und sehr preiswert.. Eine Anbindung an vorhandene Netze kann so problemlos realisiert werden.

Mittlerweile gibt es die verschiedensten Übertragungsmedien: Koaxialkabel (10Base5), Lichtwellenleiter (10BaseF) oder verdrillte Zweidrahtleitung (10BaseT) mit Schirmung (STP) oder ohne Schirmung (UTP). Mit Ethernet lassen sich verschieden Topologien aufbauen wie Ring, Linie oder Stern.

Ethernet transportiert Ethernet-Pakete von einem Sender zu einem oder mehreren Empfängern. Diese Übertragung verläuft ohne Quittung und ohne Wiederholung von verlorenen Paketen. Für die sichere Daten-Kommunikation stehen Protokolle wie TCP/IP zu Verfügung, die auf Ethernet aufsetzen.

### **MAC-ID**

Sender und Empfänger von Ethernet-Paketen werden über die MAC-ID adressiert. Die MAC-ID ist ein 6 Byte großer Identifikations-Code, der eineindeutig, d.h. für jedes Ethernet-Gerät weltweit unterschiedlich ist. Die MAC-ID besteht aus zwei Teilen. Der erste Teil (d.h. die ersten 3 Byte) ist eine Herstellerkennung. Die Firma Beckhoff hat die Kennung 00 01 05. Die nächsten 3 Byte werden durch den Hersteller vergeben und entsprechen einer eindeutigen Seriennummer. Die MAC-ID kann zum Beispiel beim BootP-Protokoll zum Einstellen der TCP/IP-Nummer verwendet werden. Dafür wird ein Telegramm zum entsprechenden Knoten geschickt, das die Informationen wie Name oder TCP/IP-Nummer beinhaltet. Sie können die MAC-ID mit der Konfigurationssoftware KS2000 auslesen.

### **Internet-Protokoll (IP)**

Die Grundlage der Datenkommunikation ist das Internet-Protokoll (IP). IP transportiert Datenpakete von einem Teilnehmer zu einem anderen, der sich im gleichen oder in einem anderen Netz befinden kann. IP kümmert sich dabei um das Adress-Management (Finden und Zuordnen der MAC-IDs), die Segmentierung und die Pfadsuche (Routing). Wie das Ethernet-Protokoll gewährleistet auch IP keinen gesicherten Transport der Daten; Datenpakete können verloren gehen oder in ihrer Reihenfolge vertauscht werden.

Für einen standardisierten, gesicherten Informationsaustausch zwischen beliebig vielen verschiedenen Netzwerken wurde TCP/IP entwickelt. Dabei ist TCP/IP weitgehend unabhängig von der verwendeten Hardund Software. Oftmals als ein Begriff verwendet, handelt es sich hierbei um mehrere aufeinander aufgesetzte Protokolle: z.B. IP, TCP, UDP, ARP und ICMP.

### **Transmission Control Protocol (TCP)**

Das auf IP aufsetzende Transmission Control Protocol (TCP) ist ein verbindungsorientiertes Transport-Protokoll. Es umfasst Fehlererkennungs- und Behandlungsmechanismen. Verlorengegangene Telegramme werden wiederholt.

### **User Datagram Protocol (UDP)**

UDP ist ein verbindungsloses Transport-Protokoll. Es gibt keine Kontrollmechanismen beim Datenaustausch zwischen Sender und Empfänger. Dadurch resultiert eine schneller Verarbeitungsgeschwindigkeit als zum Beispiel bei TCP. Eine Prüfung ob das Telegramm angekommen ist muss vom übergeordneten Protokoll durchgeführt werden.

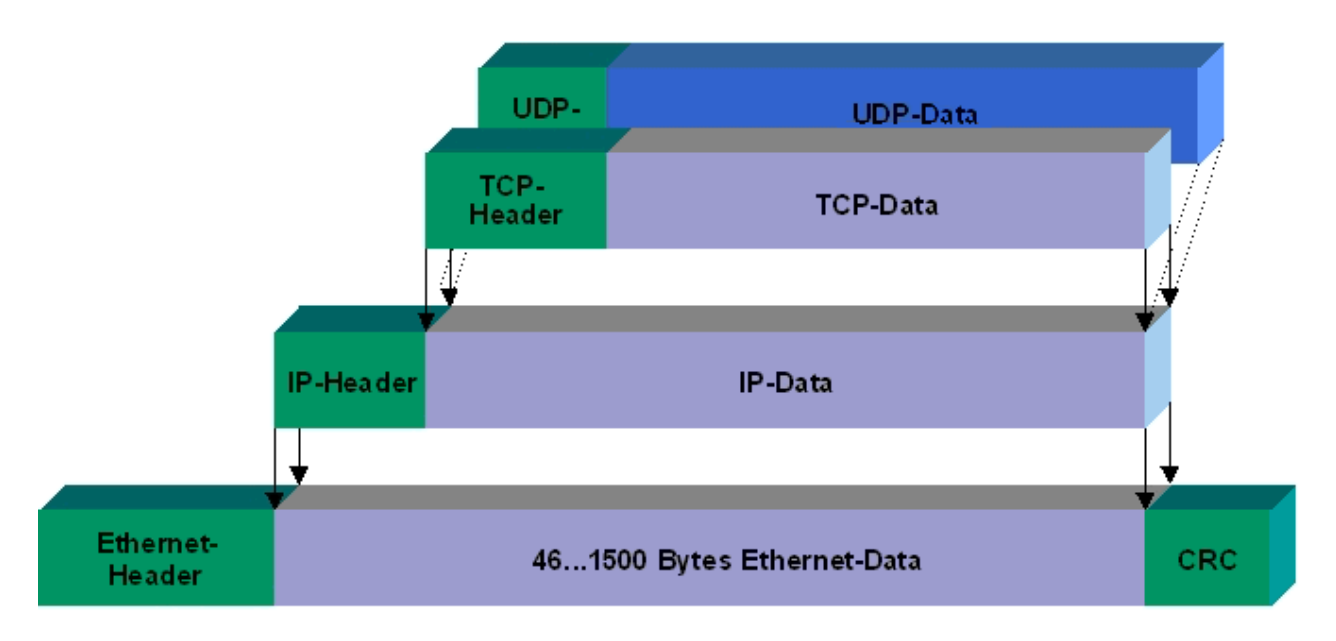

### Abb. 1: Ethernet protocol

### **Auf TCP/IP und UDP/IP aufsetzende Protokolle**

Auf TCP/IP bzw. UDP können folgende Protokolle aufsetzen:

- ADS
- ModbusTCP

Beide Protokolle sind parallel auf dem Buskoppler implementiert, so dass für die Aktivierung der Protokolle keine Konfiguration nötig ist.

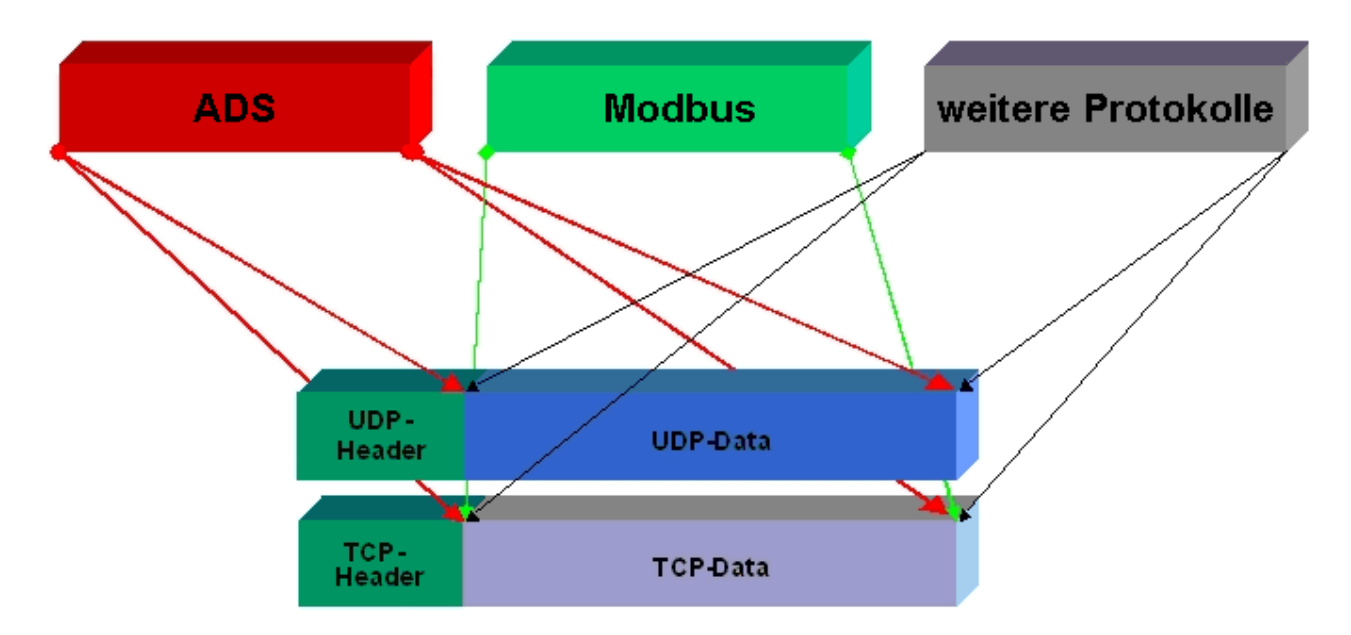

ADS setzt wahlweise auf TCP oder UDP auf, während ModbusTCP stets auf TCP/IP basiert.

### <span id="page-19-0"></span>**4.1.2 Topologie**

Mit 10BaseT und 100BaseT werden mehrere Stationen im Ethernet-Standard sternförmig verbunden.

### **Stern-Topologie**

Ein Stern-LAN besteht in der einfachsten Netzform aus einzelnen Punkt-zu-Punkt-Verbindungen. Alle Nachrichten laufen über einen zentralen Knoten (Hub oder Switch), der je nach Zieladresse die Informationen an den gewünschten Empfänger weitergibt.

### **Baum-Topologie**

Eine Baum Topologie besteht aus mehreren verbundenen Stern-Topologien. Sobald mehrere Hubs oder Switches im Netz vorhanden sind, ist eine Baumtopologie vorhanden. Ideal ist es, die Verbindungen zwischen den Sternkopplern besonders breitbandig auszuführen, da diese den meisten Datenverkehr transportieren. Beim Aufbau von Baum-Topologien ist die Repeater-Regel zu beachten, die auch als 5-4-3- Repeater-Regel bezeichnet wird. Maximal zwei Repeater-Paare (bzw. Hub-Paare) dürfen im Übertragungsweg zwischen zwei beliebigen Stationen sein, sofern sie nicht durch Bridges, Switches oder Router getrennt sind. Ein Übertragungsweg kann aus maximal fünf Segmenten und vier Repeater-Sets (zwei Repeater-Paaren) bestehen. Dabei können bis zu drei Segmente Koax-Segmente sein, an denen die Stationen angeschlossen sind, die restlichen Segmente müssen Punkt-zu-Punkt-Verbindungen sein, die auch als IRL-Verbindung (Inter Repeater Link) bezeichnet werden.

### **Verkabelungsrichtlinien**

Allgemeine Richtlinien für den Netzwerkaufbau eines LAN gibt die *Strukturierte Verkabelung* vor. Darin sind maximal zulässige Kabellängen für die Gelände-, Gebäude- und Etagenverkabelung festgelegt. In den Standards EN 50173, ISO 11801 und TIA 568-A normiert, bildet die *Strukturierte Verkabelung* die Grundlage für eine zukunftsweisende, anwendungsunabhängige und wirtschaftliche Netzwerk-Infrastruktur. Die Verkabelungsstandards definieren einen Geltungsbereich mit einer geographischen Ausdehnung von bis zu 3 km und für eine Bürofläche von bis zu 1 Mio. Quadratmeter mit 50 bis 50.000 Endgeräten. Darüber beschreiben sie Empfehlungen für den Aufbau eines Verkabelungssystems. Abhängig von der gewählten Topologie, den unter Industriebedingungen eingesetzten Übertragungsmedien und Koppelmodulen sowie von dem Einsatz von Komponenten verschiedener Hersteller in einem Netz können sich abweichende Angaben ergeben. Die Angaben verstehen sich hier deshalb lediglich als Empfehlungen.

### <span id="page-20-0"></span>**4.1.3 Ethernet-Kabel**

### **Übertragungsstandards**

### **10Base5**

Das Übertragungsmedium für 10Base5 ist ein dickes Koaxialkabel (Yellow Cable) mit einer max. Übertragungsgeschwindigkeit von 10 MBaud und einer Linien-Topologie mit Abzweigen (Drops), an die jeweils ein Teilnehmer angeschlossen wird. Da hier alle Teilnehmer an einem gemeinsamen Übertragungsmedium angeschlossen sind, kommt es bei 10Base5 zwangsläufig häufig zu Kollisionen.

### **10Base2**

10Base2 (Cheaper net) ist eine Weiterentwicklung von 10Base5 und hat den Vorteil dass dieses Koaxialkabel billiger und durch eine höhere Flexibilität einfacher zu verlegen ist. Es können mehrere Geräte an eine 10Base2-Leitung angeschlossen werden. Häufig werden die Abzweige eines 10Base5-Backbones als 10Base2 ausgeführt.

### **10BaseT**

Beschreibt ein Twisted-Pair-Kabel für 10 MBaud. Hierbei wird das Netz sternförmig aufgebaut, so dass nun nicht mehr jeder Teilnehmer am gleichem Medium hängt. Dadurch führt ein Kabelbruch nicht mehr zum Ausfall des gesamten Netzes. Durch den Einsatz von Switches als Sternkoppler können Kollisionen vermindert oder bei Voll-Duplex Verbindungen auch vollständig vermieden werden.

### **100BaseT**

Twisted-Pair-Kabel für 100 MBaud. Für die höhere Datengeschwindigkeit ist eine bessere Kabelqualität und die Verwendung entsprechender Hubs oder Switches erforderlich.

### **10BaseF**

Der Standard 10BaseF beschreibt mehrere Lichtwellenleiter-Varianten.

### **Kurzbezeichnung der Kabeltypen für 10BaseT und 100BaseT**

Twisted-Pair Kupferkabel für sternförmige Topologie, wobei der Abstand zwischen zwei Geräten 100 Meter nicht überschreiten darf.

### **UTP**

Unshielded Twisted-Pair (nicht abgeschirmte, verdrillte Leitung) Dieser Kabeltyp gehört zur Kategorie 3 und sind für industrielle Umgebungen nicht empfehlenswert.

### **S/UTP**

Screened/Unshielded Twisted-Pair (mit Kupfergeflecht abgeschirmte, verdrillte Leitung) Besitzen einen Gesamtschirm aus einem Kupfergeflecht zur Reduktion der äußeren Störeinflüsse. Dieses Kabel wird zum Einsatz mit dem Buskopplern empfohlen.

### **FTP**

Foilesshielded Twisted-Pair (mit Alufolie abgeschirmte, verdrillte Leitung) Dieses Kabel hat eine alukaschierten Kunststoff-Folie-Gesamtschirm.

### **S/FTP**

Screened/Foilesshielded Twisted-Pair (mit Kupfergeflecht und Alufolie abgeschirmte, verdrillte Leitung) Besitzt einen alukaschierten Gesamtschirm mit einem darüber liegenden Kupfergeflecht. Solche Kabel können eine Störleistungsunterdrückung bis zu 70dB erreichen.

### **STP**

Shielded Twisted-Pair (abgeschirmte, verdrillte Leitung) Beschreibt ein Kabel mit Gesamtschirm ohne weitere Angabe der Art der Schirmung.

### **S/STP**

Screened/Shielded Twisted-Pair (einzeln abgeschirmte, verdrillte Leitung) Ein solche Bezeichnung kennzeichnet ein Kabel mit einer Abschirmung für jedes Leitungspaar sowie einen Gesamtschirm.

### **ITP**

Industrial Twisted-Pair Ist von Aufbau dem S/STP ähnlich, besitzt allerdings im Gegensatz zum S/STP nur 2 Leitungspaare.

## <span id="page-22-0"></span>**5 Parametrierung und Inbetriebnahme**

### <span id="page-22-1"></span>**5.1 Hinweis zur Parametrierung**

### **Hinweis**

Einstellungen und Parameteränderungen z.B. der MAC-ID, die mittels der Konfigurations-Software KS2000 gemacht werden, werden zunächst nur im flüchtigen Speicher der Feldbus Box (RAM) hinterlegt.Dann muss ein Software-Reset durchgeführt werden, der die die Daten in den Flash-Speicher kopiert, und damit dauerhaft speichert.Ein Kalt-Start (Power-ON/OFF) reicht nicht aus, es muss ein Software-Reset sein!

### <span id="page-23-0"></span>**5.2 Anlaufverhalten der Feldbus Box**

Nach dem Einschalten prüft die Feldbus Box ihren Zustand, konfiguriert (wenn vorhanden) den IP-Link ist und erstellt anhand der Erweiterungsmodule eine Aufbauliste. Wenn die Feldbus Box eine dezentrale Steuerung besitzt (IL230x-C310) wird nach einer erfolgreichen Aufbauliste die lokale SPS gestartet. Beim Hochlauf des Moduls leuchten und blinken die E/A LEDs. Im fehlerfreien Zustand sollte nach ca. 2-3 sec keine E/A LED mehr Blinken. Sollte ein Fehler vorliegen, hängt es von der Fehlerart ab, welche LED blinkt (siehe Kapitel Diagnose LEDs).

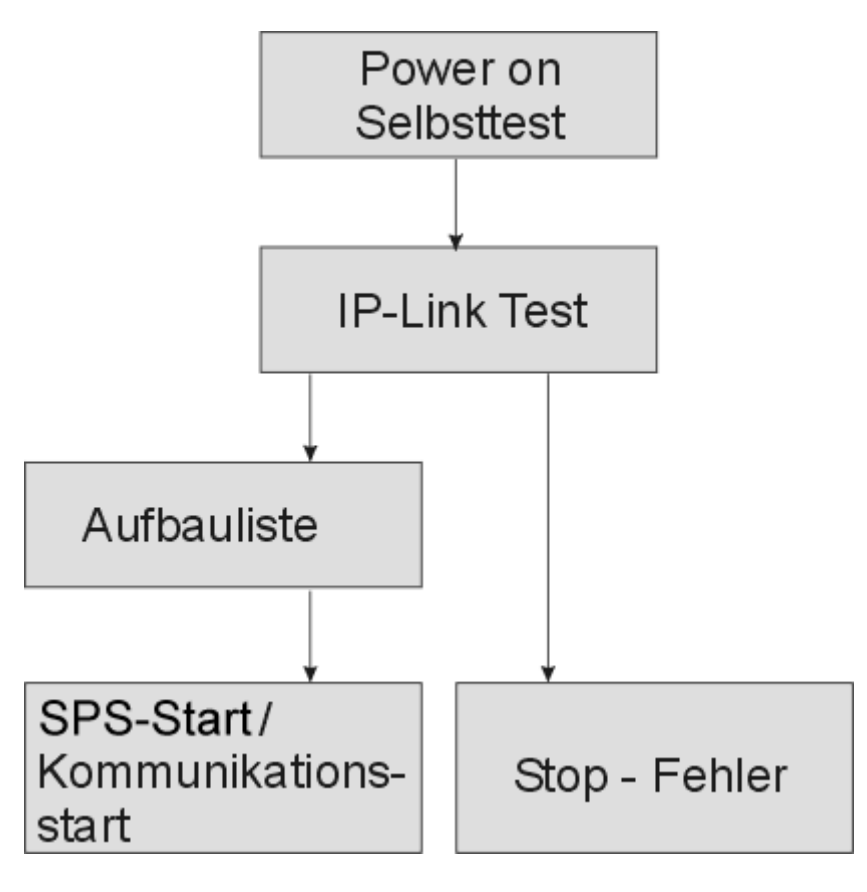

### **Sehen Sie dazu auch**

■ [Diagnose-LEDs \[](#page-36-1) [37\]](#page-36-1)

### <span id="page-24-0"></span>**5.3 Netzwerkklassen**

Man unterscheidet drei verschiedene Netzwerkklassen. Diese legen fest, wie viele Adress-Bits für die Netzwerk-ID und wie viele für die Knotennummer (z.B. für PCs oder Buskoppler) reserviert werden. Die Unterscheidung findet in den ersten drei Bits der IP-Adresse statt.

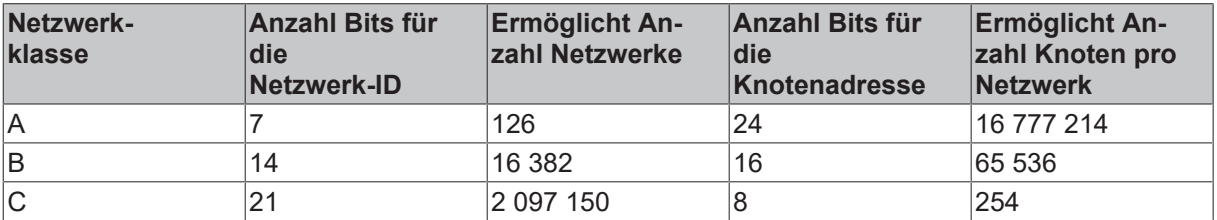

```
HINWEIS
```
**Achtung**

Eine IP-Adresse muss im gesamten verbundenen Netzwerk einmalig sein!

Netzwerkklasse A, Adressen: 1.xxx.xxx.xxx - 126.xxx.xxx.xxx

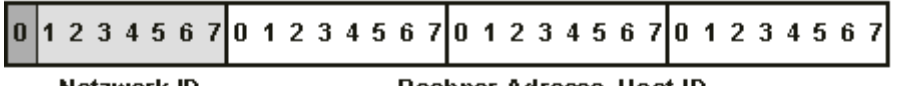

Netzwerk-ID

Rechner-Adresse, Host-ID

Netzwerkklasse B, Adressen: 128.0.xxx.xxx - 191.255.xxx.xxx

Netzwerk-ID

Rechner-Adresse, Host-ID

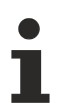

### **Hinweis**

Die eingestellte IP-Adresse muss bei einer Kommunikation mit einem anderen Ethernet-Teilnehmer die gleiche Netzwerkklasse besitzen. Beispiel: Ihr PC hat die Adresse 172.16.17.55, damit muss der Koppler die Adresse 172.16.xxx.xxx haben (die xxx stehen für eine Zahl von 0...255. Die 0 wird üblicherweise vom Router/Switch benutzt sollte dafür reserviert bleiben).

Um sich die Adresse des eigenen PCs anzusehen, kann man bei Windows NT/2000/XP im DOS-Fenster den Befehl *ipconfig* eingeben.

## <span id="page-25-0"></span>**5.4 IP-Adresse, PROFINET Name**

### <span id="page-25-1"></span>**5.4.1 Einstellungen der Adress-Schalter**

Über den Adress-Schalter können Sie zwischen verschiedenen Adressierungsmöglichkeiten wählen und die Auswahl des PROFINET-Namens vergeben.

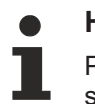

# **Hinweis**

PROFINET-konform verhält sich das Gerät, wenn die Schalter x10 und x1 auf 0xEx oder > 0xF1 stehen.

Alle anderen Modi sind als Option möglich.

### **PROFINET-Name über Schalter**

Hier wird der Name "il230x-b903-xx" gebildet gebildet. xx entspricht der Schalterstellung. "il" wird muss klein geschrieben werden!

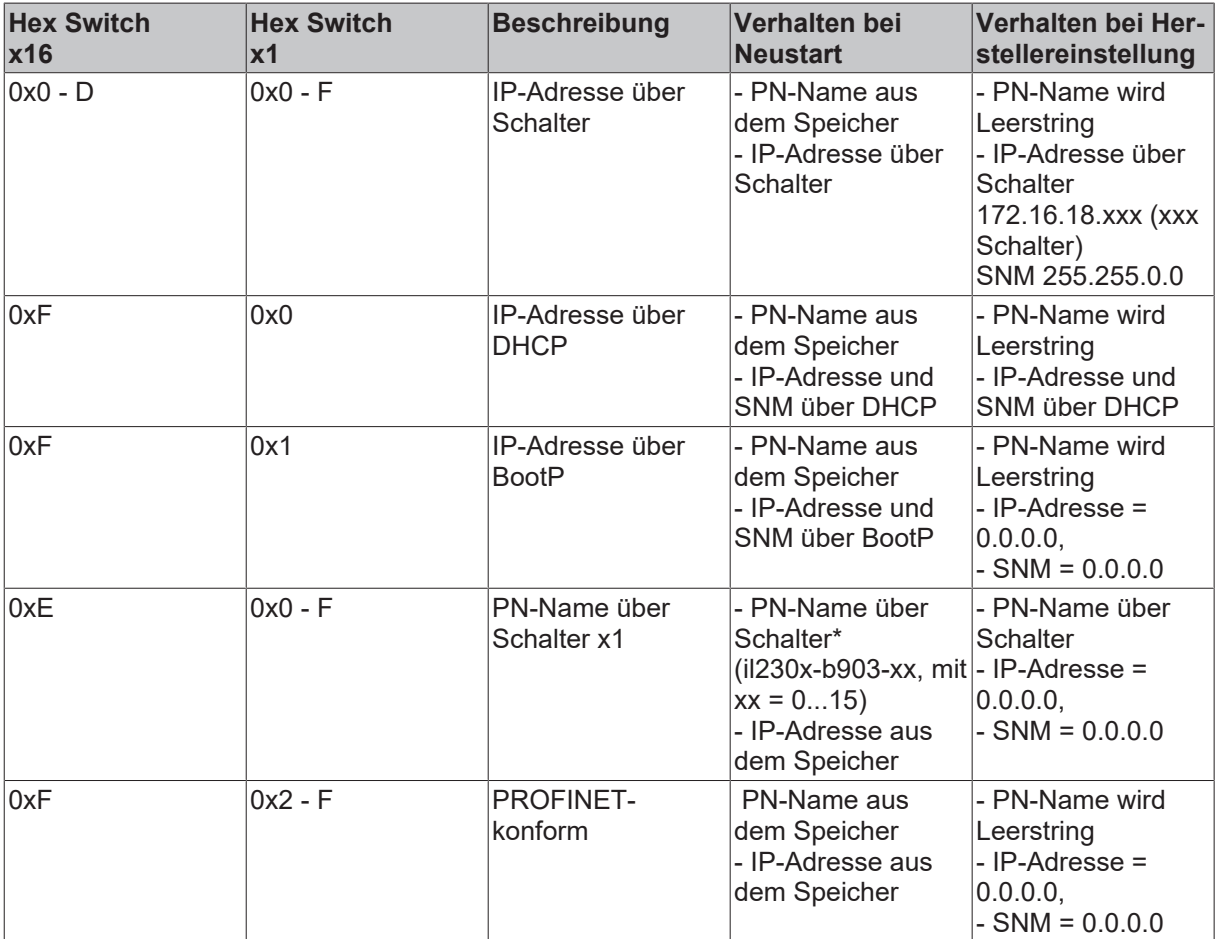

\*) Der PROFINET-Name kann nicht von der Steuerung überschrieben werden.

### **Legende**

PN - PROFINET SNM - SubNetMask DHCP - Dynamic Host Configuration Protocol DNS - Domain Name Server

### <span id="page-26-0"></span>**5.4.2 Adresseinstellung mit Kodierschalter und KS2000**

Die TCP/IP-Adresse kann unter anderem auch über die beiden hexadezimalen Adress-Kodier-Schalter eingestellt werden.

Dabei wird nur das letzte Byte geändert. Die anderen Werte werden direkt aus Tabelle 100 der Box gelesen. Sie können nur mit der Konfigurationssoftware KS2000 angepasst werden. Die Dreh-Codier-Schalter x10 muss vor dem Einschalten einen Wert ungleich 0xF aufweisen.

Zum Ändern der IP-Adresse ist ein Aufheben ("Reset Schreibschutz") des Schreibschutzes in der KS2000 erforderlich. Nach dem Ändern der Adresse ist ein Reset des Kopplers erforderlich ("Reset").

#### *Tab. 1: Tabelle 100*

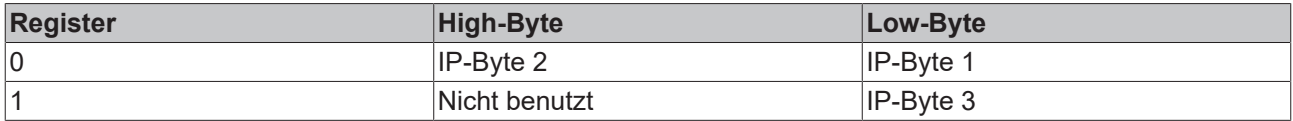

### *Tab. 2: Default*

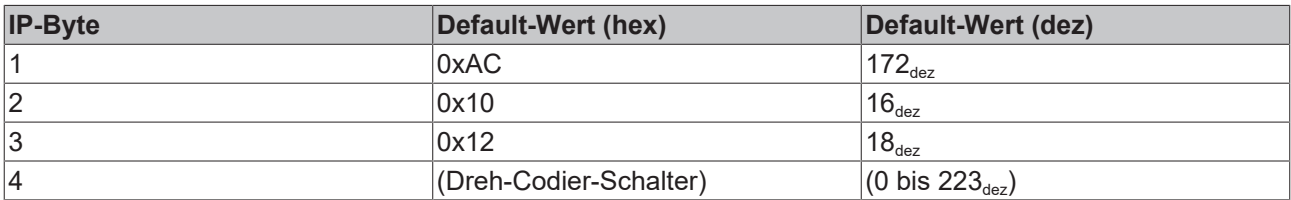

### **Beispiel**

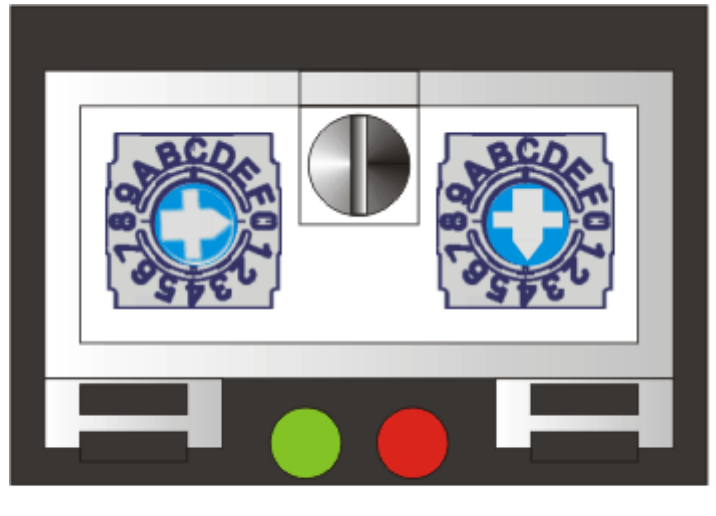

 $x16$ 

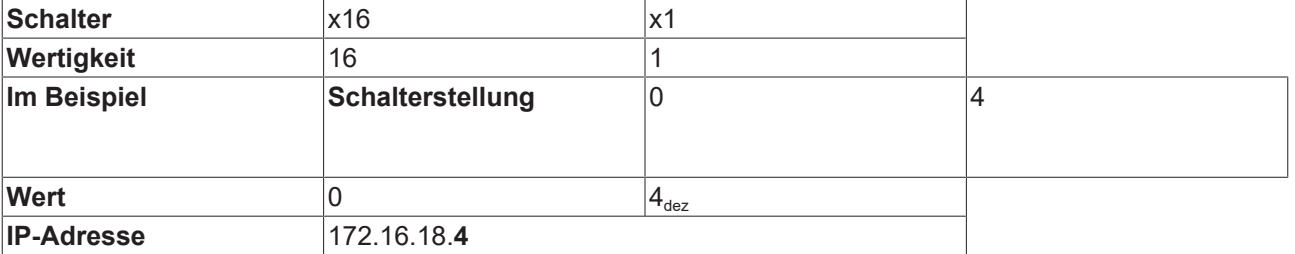

### <span id="page-27-0"></span>**5.4.3 Einstellung der IP-Adresse über den Beckhoff BootP-Server**

Stellen Sie für die Adresseinstellung mit dem Beckhoff BootP-Server den Dreh-Kodier-Schalter auf 0xF1. Während der Adressvergabe blinkt die LED *TCP/IP ERROR*.

### **Speicherverhalten der IP-Adresse**

### **Dreh-Kodier-Schalter in Stellung 0xF1**

Die vom BootP-Server vergebene IP-Adresse ist nur bis zum Ausschalten des Moduls gültig. Beim nächsten Kaltstart muss der BootP-Server dem Modul eine neue IP-Adresse zuteilen. Bei einem Software-Reset des Moduls bleibt die Adresse allerdings erhalten.

### **Beckhoff BootP-Server**

Beckhoff bietet einen BootP-Server für Windows 98, ME, NT4.0, NT2000 und XP an. Sie finden die Installationsversion auf der Beckhoff TwinCAT CD im Ordner Unsupported Utilities oder unter [http://](http://download.beckhoff.com/download/Software/TwinCAT/TwinCAT2/Unsupported%2520Utilities/TcBootP%2520Server) [download.beckhoff.com/download/Software/TwinCAT/TwinCAT2/Unsupported Utilities/TcBootP Server](http://download.beckhoff.com/download/Software/TwinCAT/TwinCAT2/Unsupported%2520Utilities/TcBootP%2520Server).

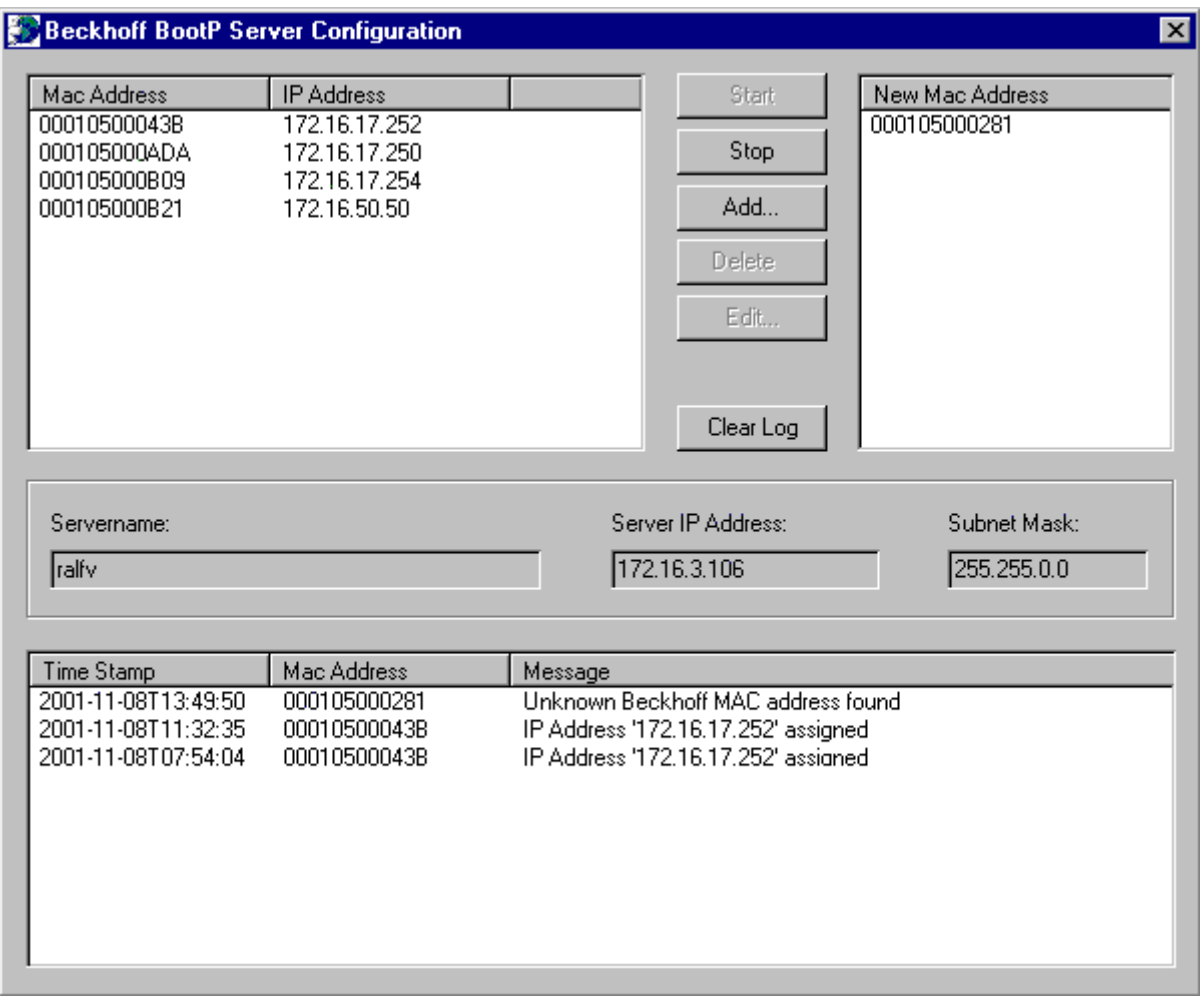

Sobald der BootP-Server gestartet wird zeigt das Fenster *New MAC Address* alle Beckhoff-Knoten an, die im BootP-Betrieb arbeiten und noch keine IP-Adresse bekommen haben. Die Zuweisung [MAC-ID \[](#page-29-0)[}](#page-29-0) [30\]](#page-29-0) zu IP-Adresse erfolgt mit dem Button "<<". Eine erfolgreiche Zuweisung wird im Log-Fenster angezeigt. Um den BootP-Server beim Booten Ihres PCs automatisch zu starten reicht eine Verknüpfung im Autostart von Windows. Fügen Sie hierzu im Verknüpfungspfad den Parameter */Start* an (.../TcBootPDlg.exe/start).

### <span id="page-28-0"></span>**5.4.4 Adresseinstellung über einen DHCP-Server**

Stellen Sie für die Adresseinstellung über einen DHCP-Server die Dreh-Kodier-Schalter auf 0xF0. In diesem Zustand ist der DHCP-Dienst eingeschaltet und das Modul bekommt automatisch eine IP-Nummer vom DHCP-Server zugewiesen. Der DHCP-Server muss hierfür die [MAC-ID \[](#page-29-0)[}](#page-29-0) [30\]](#page-29-0) des Moduls kennen. Die IP-Adresse sollte statisch eingestellt werden. Während der Adressvergabe blinkt die LED *TCP/IP Error*.

### <span id="page-28-1"></span>**5.4.5 Subnetz-Maske**

Die Subnetz-Maske unterliegt der Kontrolle des Netzwerkverwalters und legt die Struktur der Subnetze fest.

Kleine Netze ohne Router benötigen keine Subnetz-Maske. Das gleiche gilt, wenn Sie keine registrierten IP-Nummern verwenden. Sie können die Subnetz-Maske dazu verwenden, anstelle des Gebrauchs vieler Netznummern das Netz mit dieser Maske zu unterteilen.

Die Subnetz-Maske ist eine 32-Bit Ziffer:

- Einsen in der Maske kennzeichnen den Subnetz-Nummernteil eines Adressraums.
- Nullen kennzeichnen den Teil des Adressraums, der für die Host-IDs zur Verfügung steht.

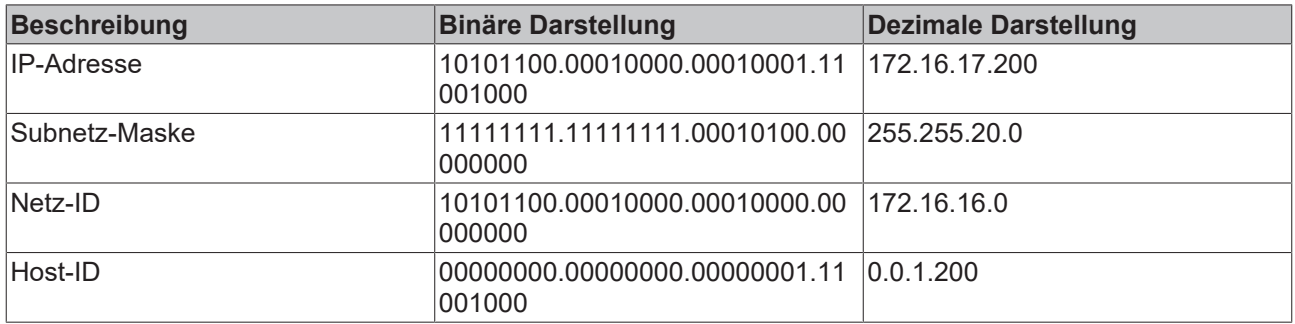

### **Standard Subnetz-Maske**

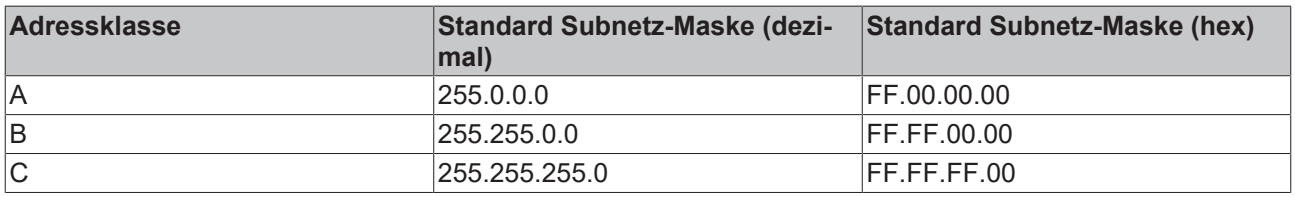

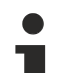

### **Hinweis**

Die Subnetze 0 und das nur aus nur Einsen bestehende Subnetz dürfen nicht verwendet werden! Die Host-Nummer 0 und die aus nur Einsen bestehende Host-Nummer dürfen nicht verwendet werden! Wenn die IP-Adresse über die Konfigurationssoftware KS2000 eingestellt wurde, muss auch die Subnetz-Maske mit der Konfigurationssoftware KS2000 geändert werden. Bei ARP-Adressierung wird anhand der IP-Adresse die dazugehörige Standard Subnetz-Maske eingetragen. Bei BootP und DHCP wird die Subnetz-Maske mit vom Server übertragen.

### <span id="page-28-2"></span>**5.4.6 Test der IP-Adresse**

Zum Testen der IP-Adresse können Sie das Kommando *Ping* benutzen.

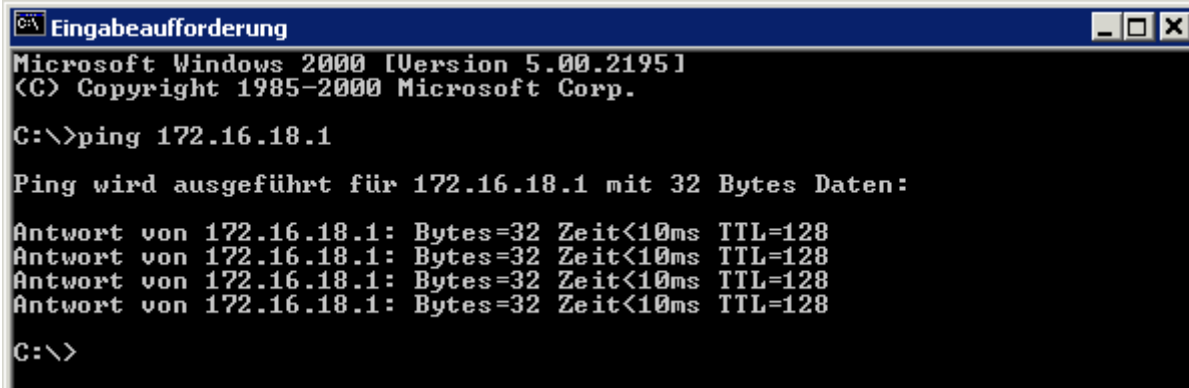

### <span id="page-29-0"></span>**5.4.7 Auslesen der MAC-ID**

Gehen Sie folgendermaßen vor, um die MAC-ID auszulesen:

- Ändern Sie die IP-Adresse Ihres PCs auf 172.16.x.x. und SubNetMask auf 255.255.0.0 Die IP-Adresse der Ethernet Feldbusboxen ist im Auslieferungszustand 172.16.18.1 (Dreh-Kodier-Schalter: 0, 1)
- Starten Sie die Eingabeaufforderung (DOS-Fenster)
- Schicken Sie ein *Ping >ip-address<* auf die IP-Adresse 172.16.18.1
- Lesen Sie die MAC-ID mit *arp -a* aus.

## <span id="page-30-0"></span>**6 Konfiguration**

### <span id="page-30-1"></span>**6.1 GSDML-Konfigurationsdatei**

Laden sie die Konfigurationsdatei für den PROFINET-Master von der Beckhoff Webseite [www.beckhoff.de](http://www.beckhoff.de)

Ein Update ihrer Firmware erhalten Sie gegebenenfalls unter [support@beckhoff.com](mailto:support@beckhoff.com).

### **Bild zur Verwendung mit Siemens Step7**

Das entsprechende Bild (\*.bmp) finden sie ebenfalls auf der Beckhoff Webseite.

Kopieren Sie das Bild in folgendes Verzeichnis "\Siemens\Step7\S7DATA\NSBMP".

### <span id="page-31-0"></span>**6.2 Mapping der Koppler-Box**

Die Signale der Koppler-Box, sowie der angeschlossenen Erweiterungsboxen mappen sich in der Reihenfolge , wie diese hardwaremäßig angeschlossen sind.

Für digitale Boxen wird immer mindestens ein Byte reserviert. Haben die Boxen weniger als 8 Bits, so wird mit Nullen aufgefüllt.

Die Daten werden mit WORD Alignment dargestellt, d.h. bei analogen Modulen wird im ersten WORD das Status BYte und ein Leerbyte übertr.agen

Bespiel: IE2301 4 digitale Eingänge, 4 digitale Ausgänge, 8 Bit Eingang, 8 Bit Ausgang, wobei die ersten vier Bits 0-3 belegt sind. Bits 4-7 haben keine Bedeutung.

Komplexe Boxen werden mit Ein- und Ausgangsprozessabbild dargestellt.

### **Beispiel**

IE3102, 4 Kanal analoger Eingang: je Kanal 1 Byte Control oder Status Informationen, ein Leerbyte, 2 Byte Daten.

### <span id="page-32-0"></span>**6.3 DAP (Device Access Point) der Koppler-Box**

Als Gerätemodell wurde für das PROFINET die aus dem PROFIBUS-DP bekannte Sichtweise der dezentralen Peripherie gewählt.

Die Steckplätze der modularen Geräte werden über Slots und Subslots repräsentiert.

Slot 0 ist als Device Access Point (DAP) ausgeprägt. Hier wird das Modul selber beschrieben.

In den Status-Bits wird der aktuelle Wert der Control-Bits zurückgemeldet. Außerdem wird in den Bits 8 -15 in Abhängigkeit von "S" im ControlBit 6 eine IP-Link-Counter oder die aktuelle IP-Link-Zykluszeit angezeigt.

#### **Status-Bits**

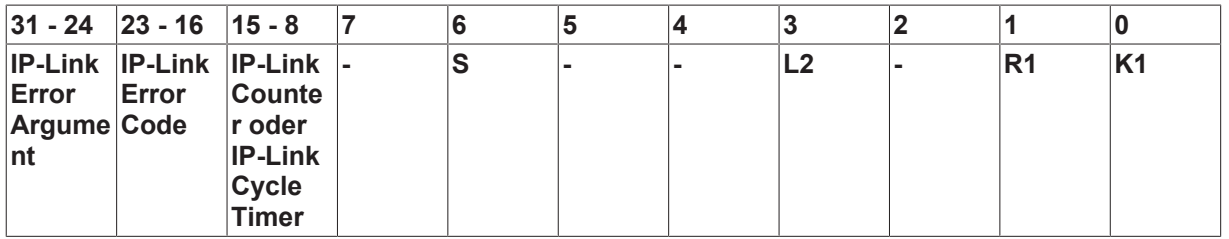

- K1: IP-Link Reset wurde getriggert
- R1: Reboot des IL230x-B903 wurde ausgelöst
- L2: IP-Link Stopp bei Profinet Fehler

### **Control-Bits**

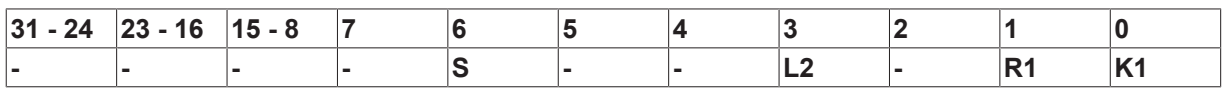

K1: 0 -> 1 IP-Link Reset auslösen

- R1: Reboot des IL230x-B903 wurde ausgelöst
- L2: IP-Link Stopp bei Profinet Fehler
- S: =1 IP-Link-Zykluszeit in ms

### <span id="page-33-0"></span>**6.4 Konfiguration mit S7**

### <span id="page-33-1"></span>**6.4.1 Beispiel mit Step 7**

Installieren Sie die GSDML-Datei (ab Step 7 ab Version 5.4 + SP1)

Öffnen Sie dazu den Hardware Manager. Installieren Sie die GSDML-Datei.

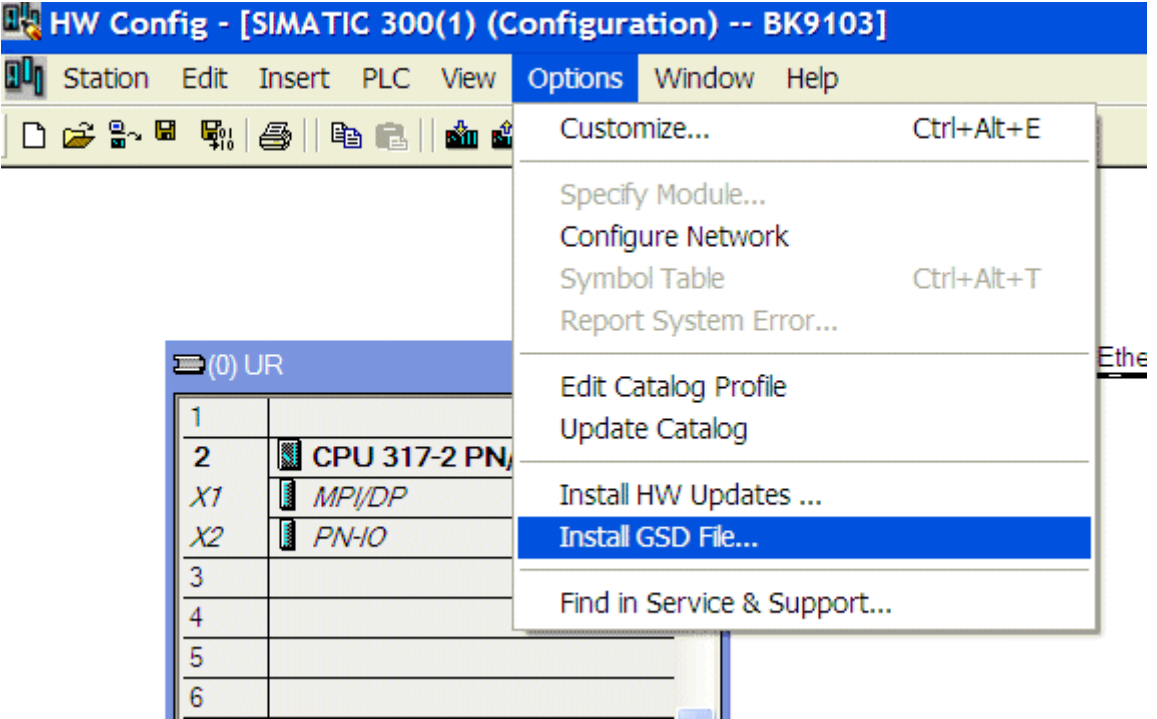

Fügen Sie einen IL230x-B903 Knoten in ihren Manager und fügen Sie die Erweiterungsmodule entsprechend Ihrer Konfiguration an.

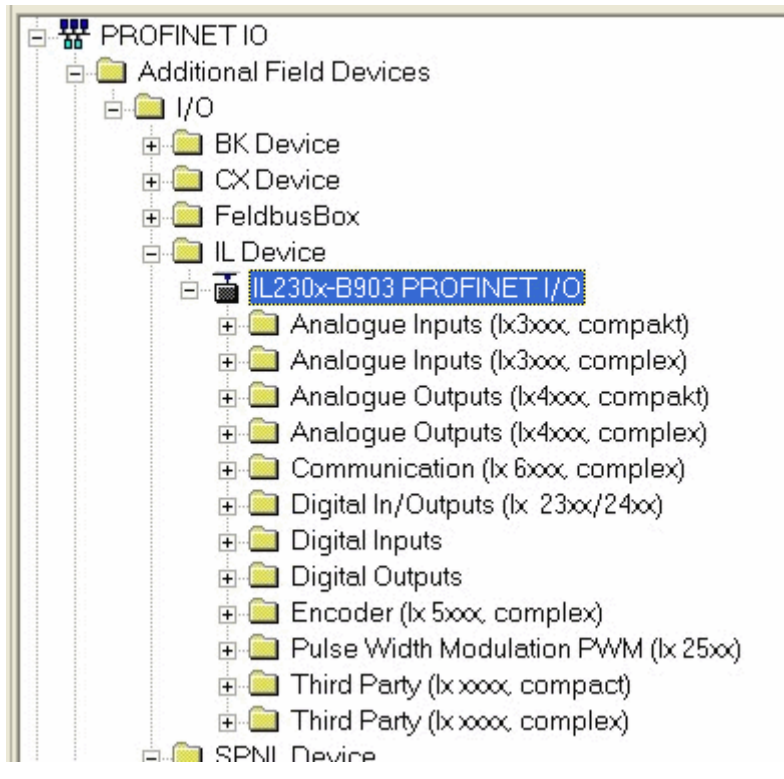

## **BECKHOFF**

Stellen Sie den Namen des PN-Gerätes ein, zum Beispiel "il230x-b903-10" ["il" muss Klein geschrieben sein] (Stellen Sie die Adress- Schalter der Box auf 0xFF und schalten dann den Koppler ein).

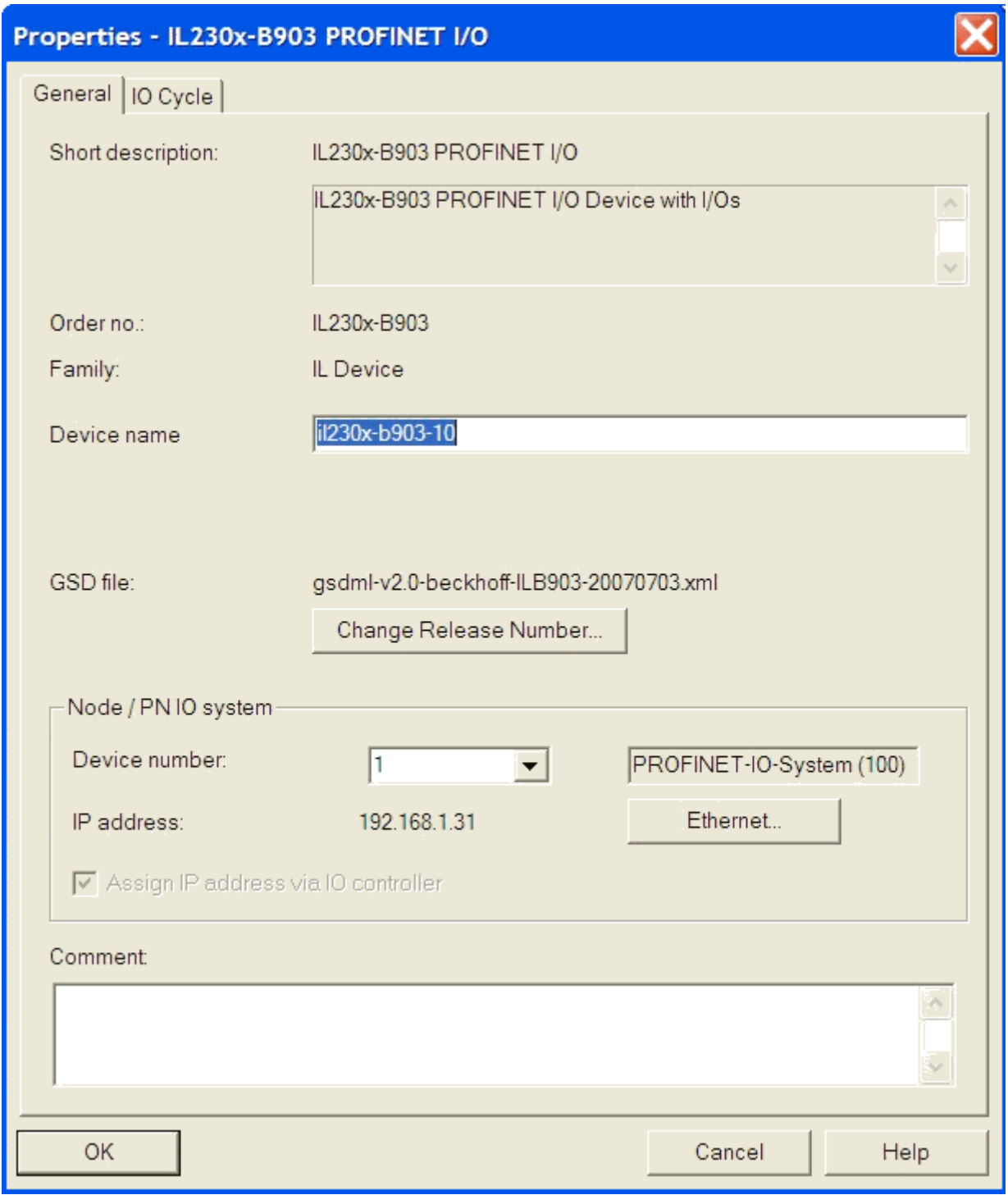

Die Konfiguration sieht zum Beispiel jetzt wie folgt aus. Laden Sie die Konfiguration in ihrer Steuerung.

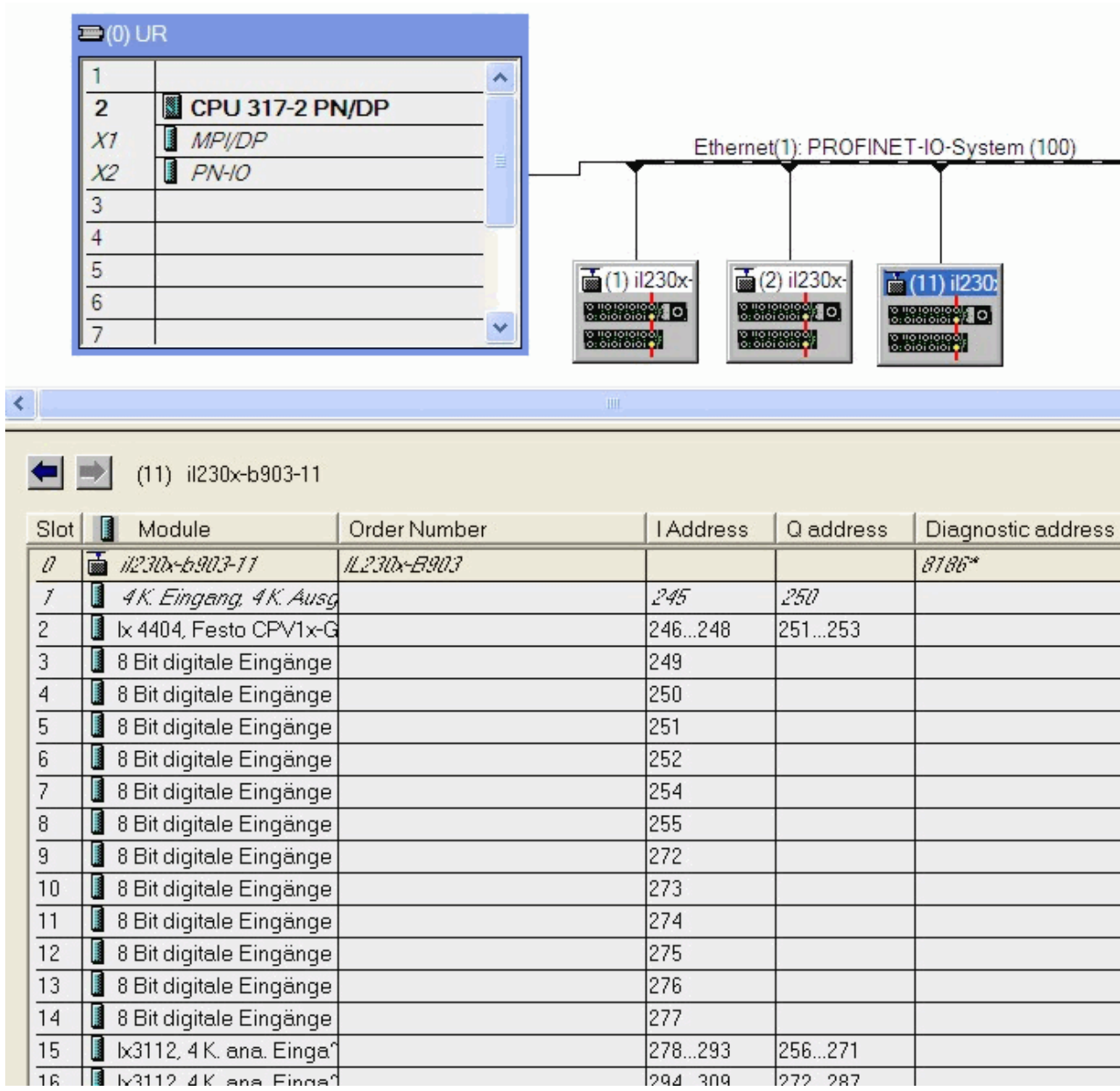

# **BECKHOFF**

# <span id="page-36-0"></span>**7 Fehlerbehandlung und Diagnose**

## <span id="page-36-1"></span>**7.1 Diagnose-LEDs**

### **Fehlerdiagnose**

Es gibt 2 Arten von Fehlern:

- [Feldbus Fehler \[](#page-37-0) $\blacktriangleright$  [38\]](#page-37-0)
- [Lokaler Fehler \[](#page-40-0) $\blacktriangleright$  [41\]](#page-40-0) auf Kompakt Box oder Koppler Box

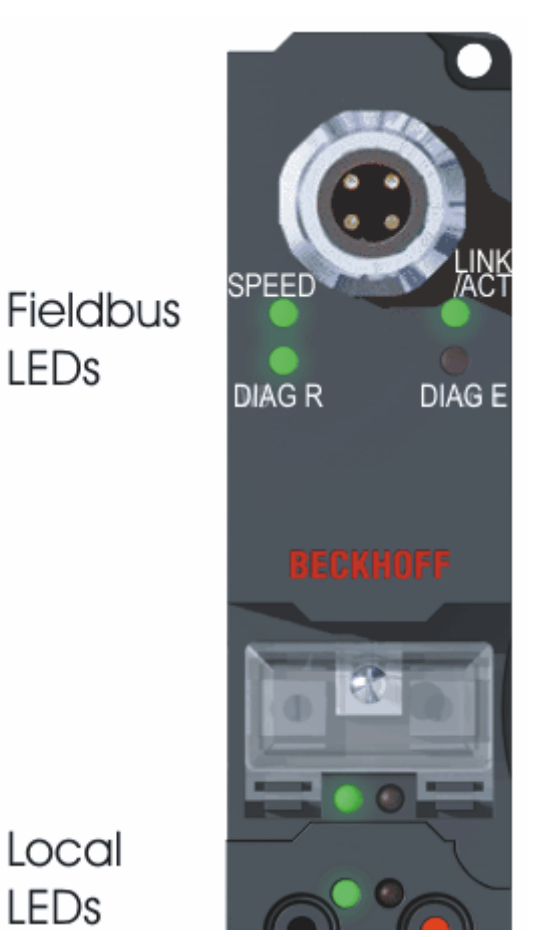

Local

LEDs

LEDs

### **Blink-Codes**

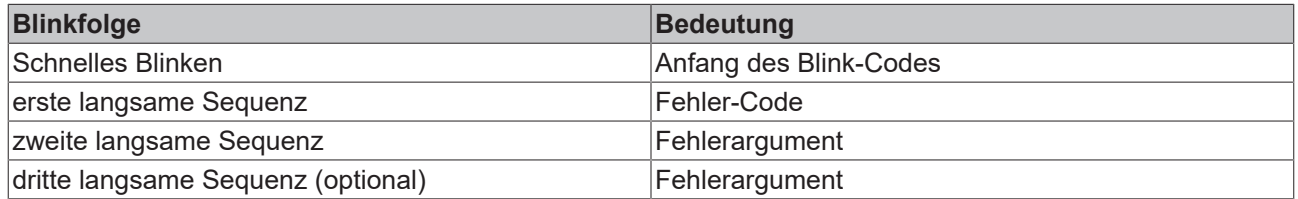

![](_page_36_Figure_12.jpeg)

## <span id="page-37-0"></span>**7.2 Diagnose-LEDs**

Nach dem Einschalten überprüft das Modul sofort die angeschlossene Konfiguration. Der fehlerfreie Hochlauf wird durch das Verlöschen der roten LED *I/O ERR* signalisiert. Das Blinken der LED *I/O ERR* zeigt einen Fehler im Bereich der Ein/Ausgänge an. Durch Frequenz und Anzahl des Blinkens kann der Fehler-Code ermittelt werden. Das ermöglicht eine schnelle Fehlerbeseitigung.

Zur Statusanzeige besitzt das Modul zwei Gruppen von LEDs. Die obere Gruppe mit vier LEDs zeigt den Zustand des jeweiligen Feldbusses an. Die Bedeutung der Feldbus-Status-LEDs wird in den entsprechenden Kapiteln dieses Handbuches erläutert. Sie entspricht den feldbusüblichen Anzeigen.

Am unteren Ende des Moduls befinden sich zwei weitere grüne LEDs zur Anzeige der Versorgungsspannung. Die linke LED zeigt die 24 V<sub>DC</sub> Logik-Versorgung des Moduls an. Die rechte LED signalisiert die Versorgung der Ausgänge.

![](_page_37_Picture_6.jpeg)

Abb. 2: B90x\_DiaLED

### **LEDs zur Ethernet-Diagnose**

![](_page_37_Picture_109.jpeg)

### **LEDs zur PROFINET-Diagnose**

![](_page_38_Picture_164.jpeg)

Anmerkung:

- Treten mehrere Fehler auf, so wird immer das letzte fehlerhafte Modul angezeigt.
- Substitute wird bei falsch konfigurierten Modulen gesetzt, die aber trotzdem lauffähig sind (Beispiel IE3112 konfiguriert es steckt aber an dem Slot eine IE3102)

#### **Beispiel**

Sie haben eine IE3112 als fünftes Modul konfiguriert, tatsächlich sind aber nur vier Module verbunden.

- Start Error Code: Rote DIAG E LED flackert schnell, grüne DIAG R LED ist aus
- Rote DIAG E LED ist an, grüne LED zeigt den Error Code blickt 2 mal (0,5 Sec)
- Rote und grüne LED aus
- Rote DIAG E LED zeigt das Error Argument blickt 5 mal (0,5 Sec, hier die Slotnummer), grüne LED ist aus

![](_page_38_Figure_13.jpeg)

![](_page_38_Picture_14.jpeg)

Abb. 3: FBB\_power\_LED

### **LEDs zur Diagnose der Spannungsversorgung**

![](_page_39_Picture_52.jpeg)

### <span id="page-40-0"></span>**7.3 Diagnose-LEDs für lokale Fehler**

### **Lokale Fehler in einer Koppler Box (IL230x-Bxxx/Cxxx)**

Unter den lokalen Fehlern ist gemeint, das ein Fehler in der Feldbus Box oder dem IP-Link aufgetreten ist. IP-Link-Fehler sind meist durch unsachgemäßen Gebrauch der Lichtwellenleitung zurück zu führen.

![](_page_40_Picture_283.jpeg)

### **Lokale Fehler in einer Erweiterungsbox**

![](_page_41_Picture_120.jpeg)

Fehlerhafte IP-Link Protokolle können entstehen durch:

- schlecht konfektionierte IP-Link Steckverbinder
- IP-Link Leitung mit erhöhter Dämpfung durch z.B. Knick o.ä.
- defekte oder verschmutzte Sende LED (Modul vor dem fehlerhaften Modul)
- defekter oder verschmutzter Empfänger

Der interne [IP-Link-Fehlerzähler \[](#page-42-0) $\blacktriangleright$  [43\]](#page-42-0) der Koppler Box kann mit der KS2000 Software ausgelesen werden.

## <span id="page-42-0"></span>**7.4 Überprüfung der IP-Link-Verbindung**

Ein IP-Link-Kabel mit auf beiden Seiten korrekt konfektionierten IP-Link-Steckern garantiert eine fehlerfrei Übertragung.

Eine nachträgliche Prüfung der Übertragungsqualität und eine Fehlersuche ist mit der Konfigurationssoftware KS2000 möglich.

![](_page_42_Picture_5.jpeg)

Hierzu sollte die Steuerung (z.B. ein PC mit Profibus-Karte) am Feldbus des Koppler Box angeschlossen sein und diese zyklisch mit Daten versorgen, oder die Koppler Box sollte mit der KS2000 auf *freilaufend* geschaltet werden.

Als Ergebnis sollte die I/O RUN LED auf dem Kopplermodul hellgrün leuchten. Dies zeigt, dass ein Datenaustausch mit den angeschlossenen Erweiterungsbox Modulen stattfindet. Eine rot flackernde I/O ERR LED zeigt fehlerhafte IP-Link-Telegramme an! Telegramme werden wie bei auch jedem Feldbussystem im Fehlerfall wiederholt, so dass eine Übertragung der Daten gewährleistet ist.

### **Fehlerzähler**

In Tabelle 90, Offset 005 werden aufgetretene IP-Link-Fehler gezählt. Sporadisch auftretende Fehler bedeuten noch keine Probleme für die Kommunikation. Dieser Fehlerzähler wird nur durch ein Power ON/ OFF zurückgesetzt.

![](_page_43_Picture_1.jpeg)

![](_page_43_Picture_113.jpeg)

Sollten in kurzer Zeit viel Fehler auftreten, wird eine schwere Störung diagnostiziert und das Koppler-Modul meldet diesen Fehler. Dies ist am Offset 006 oder 007 zu erkennen. Die beiden Werte stehen dann auf einem Wert > 200 und die I/O ERR LEDs des Koppler-Moduls blinken mit dem entsprechenden Fehler-Code.

![](_page_43_Picture_4.jpeg)

Die Konfigurations-Software KS2000 kommuniziert über einen seriellen Kanal mit der Koppler Box. Der Registerinhalt wird nicht andauernd aktualisiert, muss also manuell refreshed werden.

### **Fehlerort**

Stellt das Koppler Modul einen Fehler fest, versucht es den Fehlerort aus dem Register der Erweiterungs-Box herauszulesen. Ist der Ring tatsächlich unterbrochen bzw. die Kommunikation stark gestört, ist dies nicht möglich. Dann wird nur der Ort des Bruchs dargestellt und zwar rückwärts vom Koppler gezählt (siehe IP-Link Fehlersuche).

Läuft die Kommunikation noch, kann in Tabelle 87 der Fehlerzähler je Erweiterungsmodul ausgelesen werden.

Hier bezieht sich der Offset auf die Position links im KS2000 Baum (siehe Grafik). d.h. in diesem Beispiel werden Fehler beim Offset 004 und 006 angezeigt.

Im IP-Link Aufbau ist der Fehler also bei der Übertragung zu Modul IE20xx und bei der Übertragung zu IE3112 zu suchen.

![](_page_43_Picture_114.jpeg)

Der Fehler kann also liegen, an:

- dem Sender-Modul
- dem Empfänger-Modul
- dem Kabel oder
- den Steckern

Wird in Tabelle 90 ein Fehler angezeigt, aber in Tabelle 87 nicht, so ist die Fehlerursache in der Übertragungsstrecke zwischen dem letzten Erweiterungsmodul und dem Koppler zu suchen.

## **BECKHOFF**

In fast allen Fällen sind Übertragungsfehler auf schlecht konfektionierte IP-Link-Stecker oder zu hohe Dämpfung im LWL-Kabel (durch scharfe Knicke o.ä.) zurückzuführen.

Tabelle 87 wird bei einer IP-Link-Unterbrechung nicht aktualisiert, da diese Werte direkt aus den Erweiterungs-Modulen kommen. Diese können dann über den IP-Link natürlich nicht mehr ausgelesen werden.

![](_page_44_Picture_4.jpeg)

### **Hinweis**

Falls Sie eine Koppler-Box (z.B. IL2300-Bxxx, IL2301-Bxxx oder IL2302-Bxxx ) ganz ohne Erweiterungs-Box-Module (IExxxx) betreiben möchten, müssen Sie Sende- und Empfangs-Anschluss diese Koppler-Box über ein IP-Link-Kabel direkt miteinander verbinden! Hierfür eignet sich besonders der IP-Link-Verbindungsstecker ZK1020-0101-1000.

# <span id="page-45-0"></span>**8 Zubehör**

### <span id="page-45-1"></span>**8.1 Feldbus Box Zubehör**

Das notwendige Zubehör für die Feldbus Box Module gibt es in Schutzklasse IP67 ebenfalls von Beckhoff. Eine Übersicht entnehmen Sie bitte aus dem Beckhoff Katalog oder unseren Internet-Seiten ([http://](http://www.beckhoff.de) [www.beckhoff.de](http://www.beckhoff.de)).

### **Feldbuszubehör**

- Vorkonfektionierte Kabel
- Stecker
- Verteiler

### **Spannungsversorgung**

- Vorkonfektionierte Kabel
- Stecker
- Verteiler

### **Sensorversorgung**

- Vorkonfektionierte Kabel
- Stecker
- Verteiler

### **IP-Link**

- Vorkonfektionierte Kabel
- Stecker

### <span id="page-46-0"></span>**8.2 Powerkabel**

### **Bestelldaten**

![](_page_46_Picture_288.jpeg)

Weitere verfügbare Powerkabel und die dazugehörigen Datenblätter finden Sie im Beckhoff Katalog oder auf unseren Internet-Seiten (<http://www.beckhoff.de>).

### **Technische Daten**

![](_page_46_Picture_289.jpeg)

# <span id="page-47-0"></span>**9 Anhang**

### <span id="page-47-1"></span>**9.1 Allgemeine Betriebsbedingungen**

### **Schutzarten nach IP-Code**

In der Norm IEC 60529 (DIN EN 60529) sind die Schutzgrade festgelegt und nach verschiedenen Klassen eingeteilt. Die Bezeichnung erfolgt in nachstehender Weise.

![](_page_47_Picture_202.jpeg)

![](_page_47_Picture_203.jpeg)

\*) In diesen Schutzklassen wird nur der Schutz gegen Wasser definiert.

### **Chemische Beständigkeit**

Die Beständigkeit bezieht sich auf das Gehäuse der Feldbus Box und den verwendeten Metallteilen.

![](_page_48_Picture_71.jpeg)

### **Legende**

beständig: Lebensdauer mehrere Monate bedingt beständig: Lebensdauer mehrere Wochen unbeständig: Lebensdauer mehrere Stunden bzw. baldige Zersetzung

# <span id="page-49-0"></span>**9.2 Zulassungen**

### **Zulassungen**

UL E172151

### **Konformitätskennzeichnung**

**CE** 

### **Schutzart**

IP65/66/67 gemäß EN60529

## <span id="page-50-0"></span>**9.3 Prüfnormen für die Geräteprüfung**

### **EMV**

Festigkeit: EN 61000-6-2 Aussendung: EN 61000-6-4

# **Vibrationsfestigkeit**

Schwingungsprüfung: EN 60068-2-2, Amplitude 2 g (Norm 1 g) Schockprüfung: EN 60068-2-27, Schockanzahl 1000 (Norm 2)

### <span id="page-51-0"></span>**9.4 Support und Service**

Beckhoff und seine weltweiten Partnerfirmen bieten einen umfassenden Support und Service, der eine schnelle und kompetente Unterstützung bei allen Fragen zu Beckhoff Produkten und Systemlösungen zur Verfügung stellt.

### **Beckhoff Niederlassungen und Vertretungen**

Wenden Sie sich bitte an Ihre Beckhoff Niederlassung oder Ihre Vertretung für den [lokalen Support und](https://www.beckhoff.de/support) [Service](https://www.beckhoff.de/support) zu Beckhoff Produkten!

Die Adressen der weltweiten Beckhoff Niederlassungen und Vertretungen entnehmen Sie bitte unseren Internetseiten: <https://www.beckhoff.de>

Dort finden Sie auch weitere Dokumentationen zu Beckhoff Komponenten.

### **Beckhoff Support**

Der Support bietet Ihnen einen umfangreichen technischen Support, der Sie nicht nur bei dem Einsatz einzelner Beckhoff Produkte, sondern auch bei weiteren umfassenden Dienstleistungen unterstützt:

- Support
- Planung, Programmierung und Inbetriebnahme komplexer Automatisierungssysteme
- umfangreiches Schulungsprogramm für Beckhoff Systemkomponenten

![](_page_51_Picture_194.jpeg)

### **Beckhoff Service**

Das Beckhoff Service-Center unterstützt Sie rund um den After-Sales-Service:

- Vor-Ort-Service
- Reparaturservice
- Ersatzteilservice
- Hotline-Service

![](_page_51_Picture_195.jpeg)

### **Beckhoff Firmenzentrale**

Beckhoff Automation GmbH & Co. KG

Hülshorstweg 20 33415 Verl Deutschland

![](_page_51_Picture_196.jpeg)

Beckhoff Automation GmbH & Co. KG Hülshorstweg 20 33415 Verl Deutschland Telefon: +49 5246 9630 [info@beckhoff.de](mailto:info@beckhoff.de?subject=FBB-B903) [www.beckhoff.de](https://www.beckhoff.com)